**BEDIENUNGSANLEITUNG**

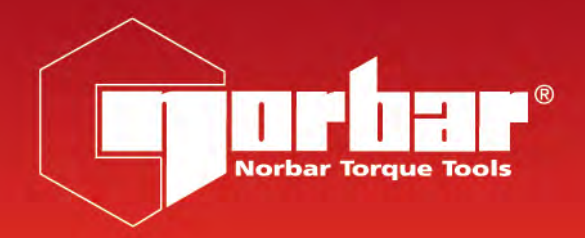

# **PROTRONIC® PLUS PROTRONIC® PLUS 10 & 30 PROTRONIC® PLUS SCHRAUBENDREHER**

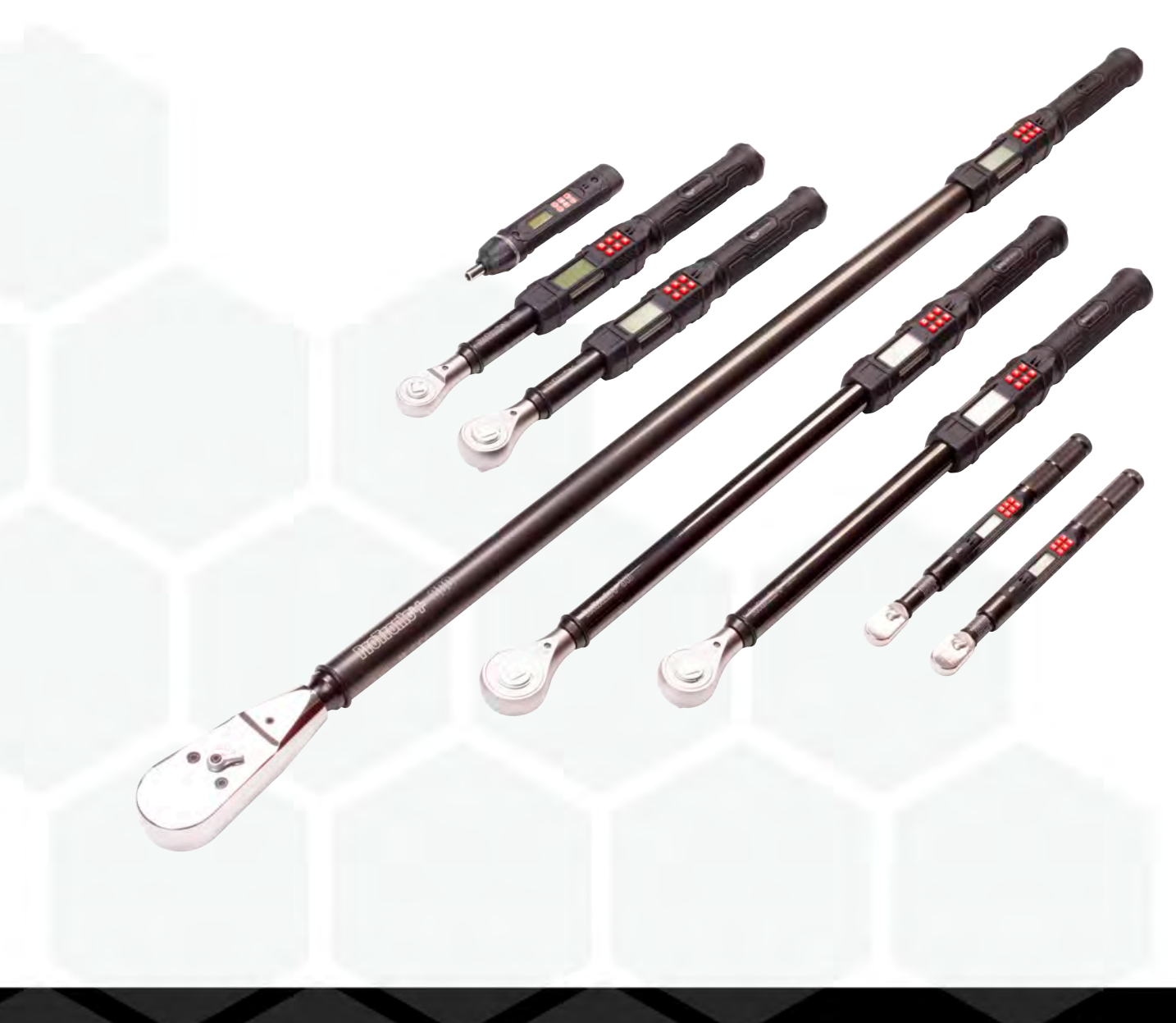

Teilenummer 34481 | Ausgabe 2 | Übersetzung der Originalanweisungen (Deutsch)

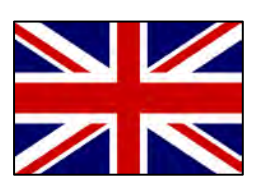

For the most up-to-date version of the Operators Manual please visit [https://www.norbar.com/Portals/0/NorbarProducts/operators\\_handbook/34481.pdf](https://www.norbar.com/Portals/0/NorbarProducts/operators_handbook/34481.pdf)

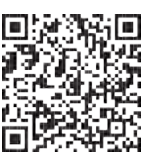

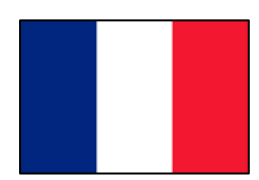

Pour obtenir la version la plus récente du manuel technique, veuillez vous rendre sur [https://www.norbar.com/Portals/0/NorbarProducts/operators\\_handbook/34481FR.pdf](https://www.norbar.com/Portals/0/NorbarProducts/operators_handbook/34481FR.pdf)

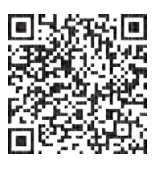

Besuchen Sie die Webseite [www.norbar.com/Portals/0/NorbarProducts/operators\\_handbook/34481DE.pdf,](http://www.norbar.com/Portals/0/NorbarProducts/operators_handbook/34481DE.pdf) um die aktuellste Version der Bedienungsanleitung zu erhalten.

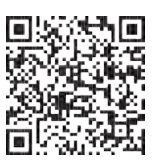

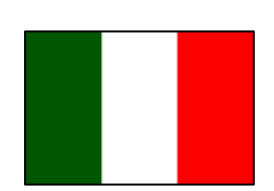

Per la versione più aggiornata del manuale di istruzioni, visitare il sito [https://www.norbar.com/Portals/0/NorbarProducts/operators\\_handbook/34481IT.pdf](https://www.norbar.com/Portals/0/NorbarProducts/operators_handbook/34481IT.pdf)

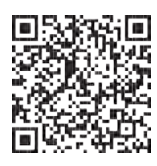

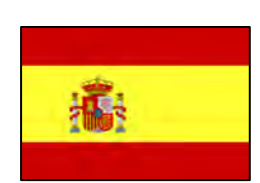

Para la mayoría de las versiones más actuales del manual de funcionamiento, visite [https://www.norbar.com/Portals/0/NorbarProducts/operators\\_handbook/34481ES.pdf](https://www.norbar.com/Portals/0/NorbarProducts/operators_handbook/34481ES.pdf)

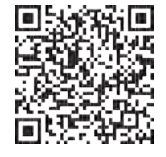

# INHALTSVERZEICHNIS

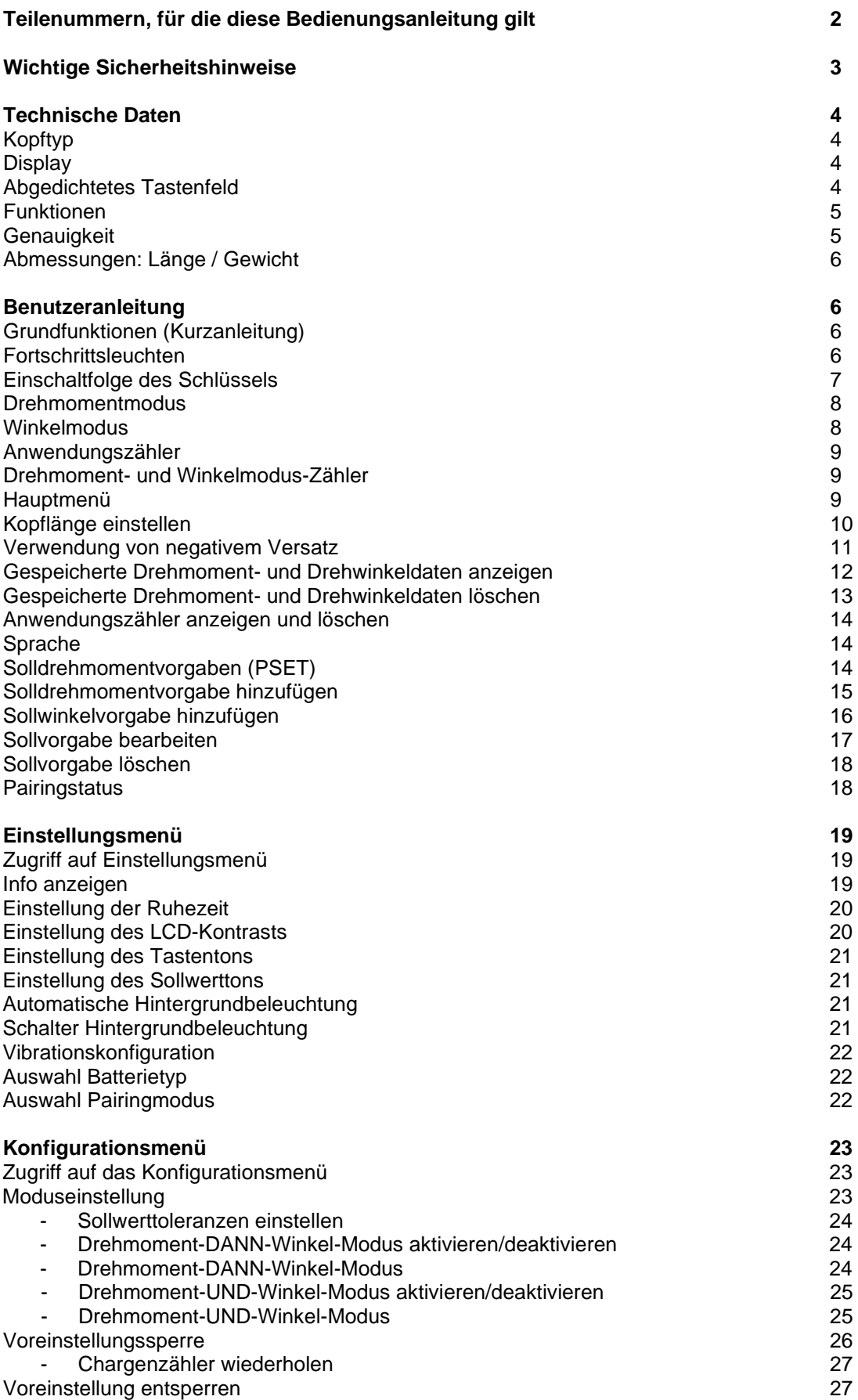

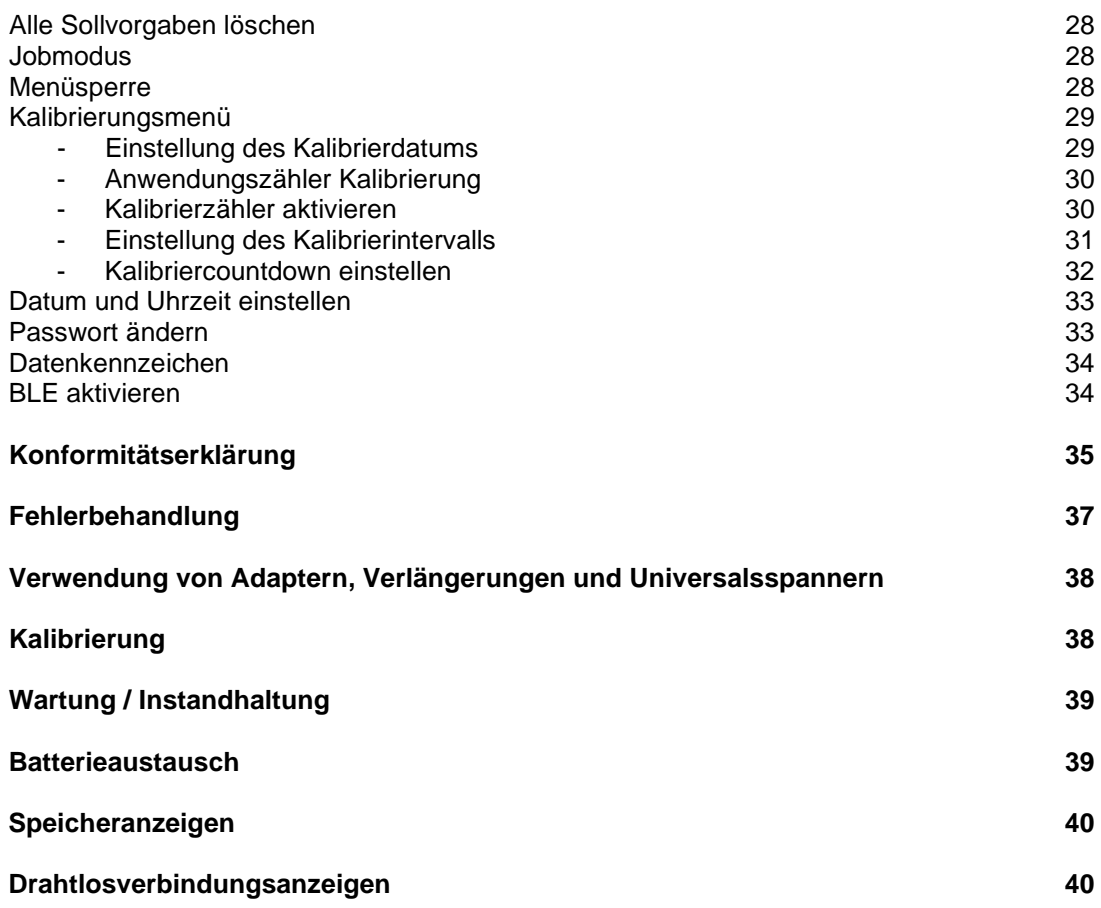

# TEILENUMMERN, FÜR DIE DIESE BEDIENUNGSANLEITUNG GILT

Diese Anleitung beschreibt die Installation und die Nutzung von Norbar ProTronic® Plus Werkzeugen, wie nachfolgend aufgeführt.

#### **ProTronic® Plus:**

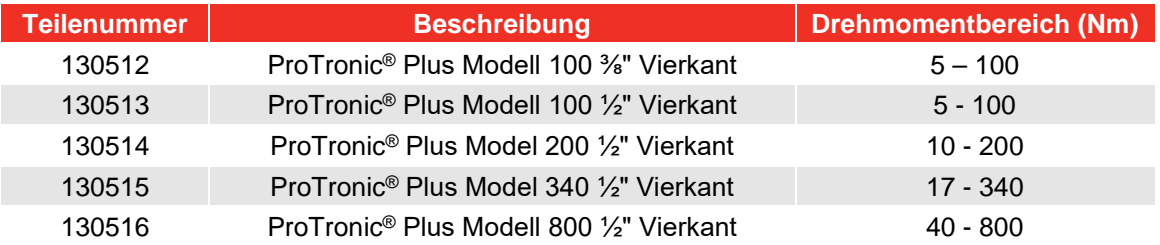

#### **ProTronic® Plus 10 & 30:**

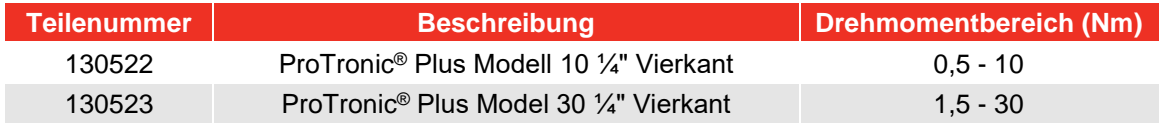

### **ProTronic® Plus Schraubendreher:**

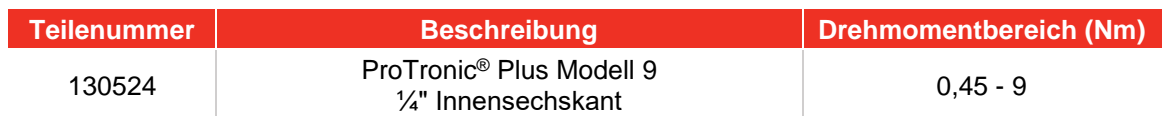

# WICHTIGE SICHERHEITSHINWEISE

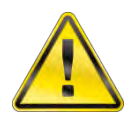

#### **WARNUNG: GEFAHR DURCH HERUMFLIEGENDE TEILE.**

**ÜBERDREHEN KANN ZUM BRUCH FÜHREN. EIN NICHT RICHTIG KALIBRIERTER DREHWINKELSCHLÜSSEL KANN ZUR BESCHÄDIGUNG DES WERKSTÜCKS ODER WERKZEUGS FÜHREN. DEFEKTE HANDWERKZEUGE, STECKNÜSSE ODER ZUBEHÖRTEILE KÖNNEN ZU VERLETZUNGEN FÜHREN. ÜBERMÄSSIGE KRAFTAUFWENDUNG KANN ZUM ABRUTSCHEN DES HAHNENFUSS- ODER RINGSCHLÜSSELS FÜHREN.**

- **Vor dem Gebrauch des ELEKTRONISCHEN DREHMOMENTSCHLÜSSELS diese Anleitung vollständig** durchlesen.
- Um die Genauigkeit zu gewährleisten, darf sich das Werkstück im Winkelmodus nicht bewegen.
- Zur persönlichen Sicherheit und Vermeidung von Beschädigung des Drehmomentschlüssels ist ein sorgfältiger Umgang mit Werkzeugen und Befestigungsmitteln erforderlich.
- Zur Erhaltung der Genauigkeit ist eine regelmäßige Kalibrierung notwendig.
- **Der Benutzer und umstehende Personen sollten Schutzbrillen tragen.**
- Sicherstellen, dass alle Komponenten einschließlich aller Adapter, Verlängerungen, Antriebsteile und Stecknüsse mindestens für die aufgewandten Drehmomente geeignet sind.
- Beim Gebrauch dieses Drehmomentschlüssels sind alle Geräte-, System- und Hersteller-Warnhinweise, Vorsichtsmaßnahmen und Verfahren zu beachten.
- Eine Stecknuss der richtigen Größe für das Befestigungselement verwenden.
- Keine Stecknüsse mit Anzeichen von Verschleiß oder Rissen verwenden.
- Befestigungselemente mit abgerundeten Ecken ersetzen.
- Zur Vermeidung von Schäden am Schlüssel: Den Schlüssel keinesfalls im ausgeschalteten Zustand verwenden. Zuerst stets den Schlüssel einschalten, damit das aufgebrachte Drehmoment gemessen wird.
- Nicht die Taste EIN/AUS betätigen, während ein Drehmoment aufgebracht wird oder der Schlüssel in Bewegung ist.
- Den Drehmomentschlüssel keinesfalls zum Losbrechen von Befestigungselementen verwenden.
- Keine Verlängerungen, beispielsweise ein Rohr, am Griff des Schlüssels verwenden.
- Vor Gebrauch sicherstellen, dass die Kapazität des Schlüssels für den Anwendungsfall ausreichend ist.
- Bei negativem Versatz, prüfen, dass der maximale Einstellwert nicht überschritten wird.
- Wurde der Drehmomentschlüssel fallen gelassen, muss die Kalibrierung überprüft werden.
- Sicherstellen, dass der Ratschenhebel vollständig in der richtigen Position (Richtung) arretiert ist.
- Die Kalibrierung des Schlüssels kontrollieren, falls seine Kapazität vermutlich überschritten wurde.
- Passen Sie Ihre Körperhaltung immer so an, dass Stürze vermieden werden, falls bei Verwendung des Schlüssels ein Teil nachgeben sollte.
- Die Alkali- oder Lithiumbatterien nicht wiederaufzuladen versuchen.
- Den Schlüssel an einem trockenen Ort aufbewahren.
- Die Batterien entfernen, wenn der Schlüssel länger als 3 Monate gelagert werden soll.

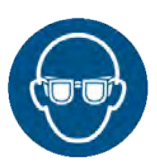

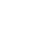

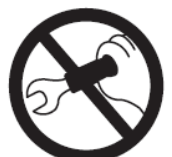

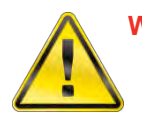

**WARNUNG: STROMSCHLAGGEFAHR.**

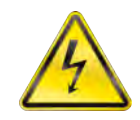

**EINE ELEKTRISCHER SCHLAG KANN ZU VERLETZUNGEN FÜHREN. DER METALLGRIFF IST NICHT ISOLIERT.**

**NICHT AN SPANNUNGSFÜHRENDEN LEITUNGEN VERWENDEN.**

#### **WICHTIG: BEWAHREN SIE DIESE ANWEISUNGEN AUF**

#### **Haftungsausschluss:**

Es besteht keine Garantie für den Betrieb des ProTronic® Plus in einem EU-Mitgliedstaat, wenn die Betriebsanweisungen nicht in der betreffenden Landessprache abgefasst sind.

# TECHNISCHE DATEN

### Schlüsselkopftypen:

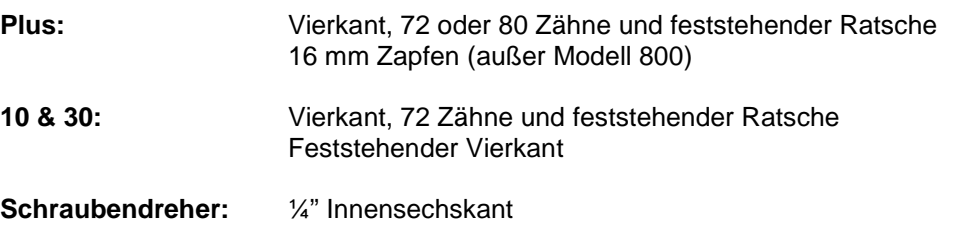

## Display:

**Anzeigentyp:** Punktmatrix LCD-Display (Auflösung 192 x 65) – Plus Punktmatrix LCD-Display (Auflösung 168 x 48) – 10 & 30 und Schraubendreher

**Blickrichtung:** 06:00

**Hintergrundbeleuchtung:** Weiß (LED)

## Abgedichtetes Tastenfeld

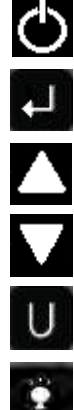

**EIN/AUS** -Ein-/Ausschaltung und Nullstellung von Drehmoment und Winkel

**ENTER** – Wahl des Messmodus und Menüeingabe

**AUF** – Erhöht die Drehmoment- und Winkeleinstellungen und zur Menünavigation

**AB –** Verringert die Drehmoment- und Winkeleinstellungen und zur Menünavigation

**EINHEITEN –** Einheiten wählen (lbf·ft, lbf·in, N·m, kgf·m, kgf·cm, dN·m) und auf das PSET-Menü (pre-set) zugreifen

**LCD HINTERGRUNDBELEUCHTUNG** – Erleuchtet alle Bildschirme und den letzten maximalen Drehmoment- oder Winkelwert

# Funktionen

- Einstellen Solldrehmoment- oder Sollwinkel
- Kontrolle Echtzeitanzeige des Drehmoment- oder Gesamtdrehwinkels mit Fortschrittleuchtanzeige
- Spitzenwerthaltung 5 Sek. Blinken des Spitzendrehmoments oder abwechselnd des Spitzendrehmoments/Spitzendrehwinkels nach Loslassen
- Spitzenwertanzeige Anzeige des letzten Spitzendrehmoments oder Spitzendrehmoment/ Drehwinkels auf Tastendruck
- Speicher Anzeige der letzten 1500 Spitzendrehmomente oder Spitzendrehmomente / Spitzendrehwinkelmessungen

## **Genauigkeit**

**Temperatur:** bei 22 °C

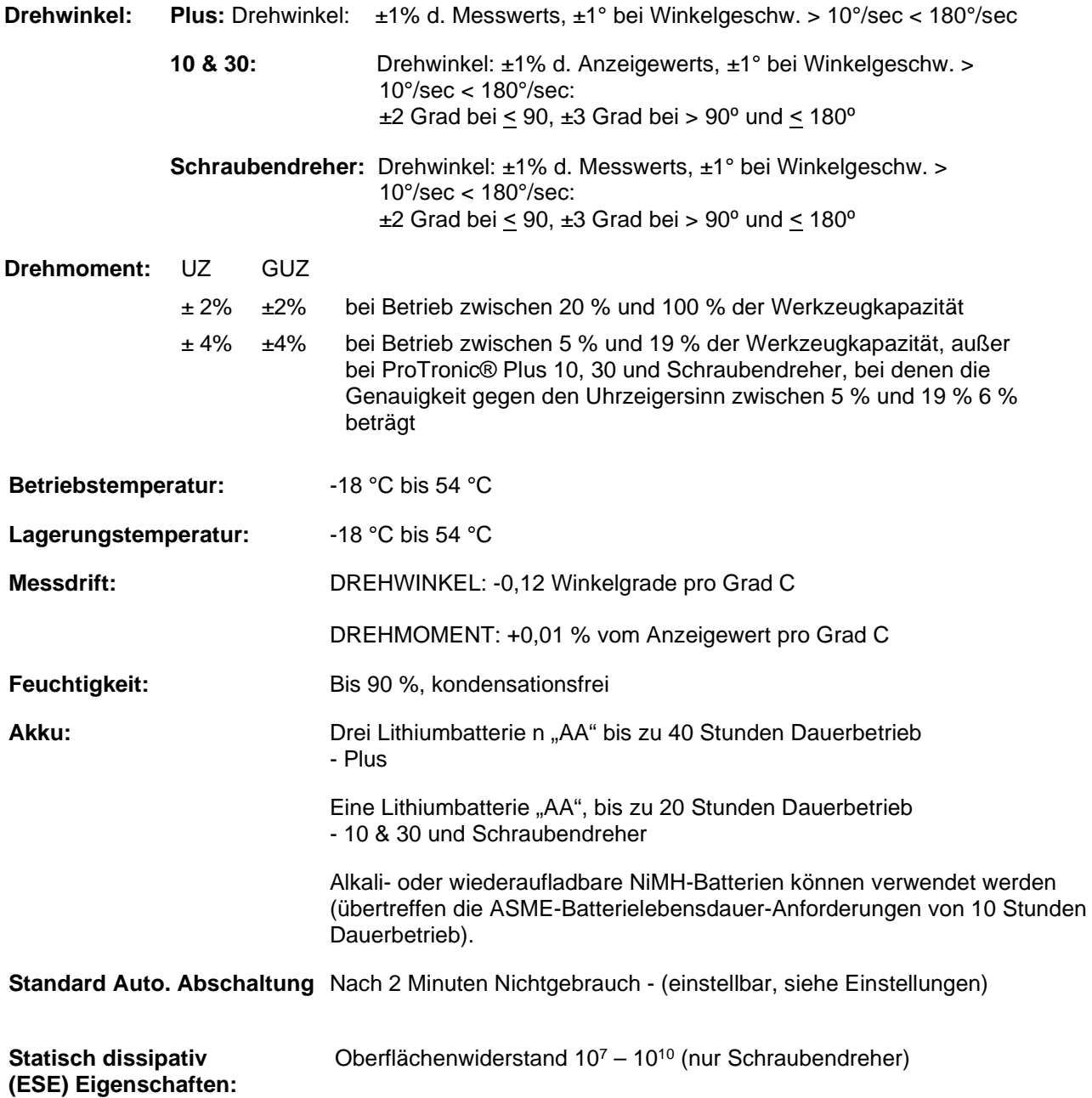

# Abmessungen: Länge / Gewicht

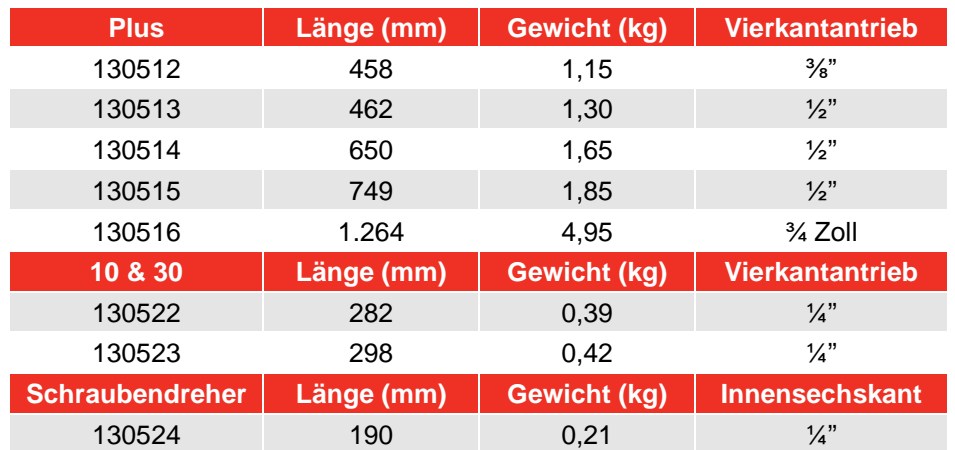

# BENUTZERANLEITUNG

# Grundfunktionen (Kurzanleitung)

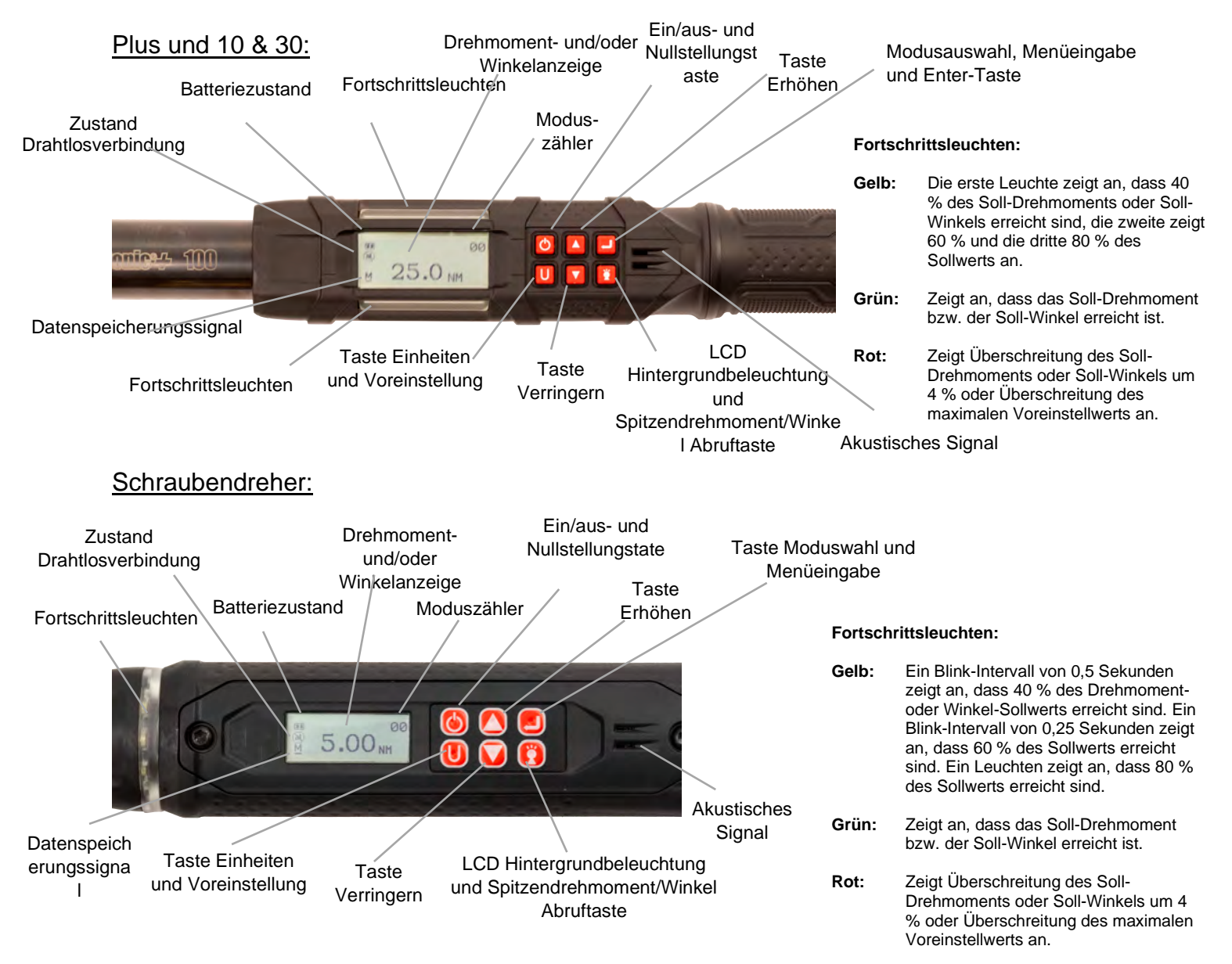

## Einschaltfolge des Schlüssels

- **HINWEIS: Schlüssel beim Aufbringen eines Drehmomentes nicht einschalten. andernfalls kommt es zu einem falschen Drehmomentnullpunktversatz und der Schlüssel zeigt abschließend ein Drehmoment an. Falls dies auftritt, den Schlüssel wieder auf Null stellen, indem sie kurz die Taste EIN/AUS drücken, während sich der Schlüssel auf einer stabilen Oberfläche ohne aufbringen eines Drehmomentes befindet.**
- 1. Schlüssel einschalten.

Halten Sie den Schlüssel stabil in vertikaler Stellung und drücken Sie kurz die Taste **EIN/AUS** . Es erscheint das Norbar Logo, gefolgt von den Anzeigen zur Nullstellung des Drehmoments und Drehwinkels (Winkelmodus, wenn zuvor ausgewählt worden). Wenn die Echtzeituhr nicht eingestellt ist, werden die Bildschirme für Datum und Uhrzeit einstellen angezeigt (siehe Abschnitt Konfiguration zum Einstellen von Datum und Uhrzeit). Nach Eingabe von Datum und Uhrzeit, oder wenn die Urzeit bereits eingestellt ist, wird nun der Bildschirm für die Sollwerte des DREHMOMENTS oder WINKELS angezeigt, abhängig vom vorher gewählten Messmodus.

- HINWEIS: Durch gleichzeitiges Drücken der Tasten "ENTER" E und "UNITS" U kann das Tastenfeld **gesperrt werden, um unbeabsichtigtes Drücken von Tasten beim Greifen der Schraubendreher- Hauptkomponente zu verhindern. Das Sperrsymbol wird angezeigt, wenn das Tastenfeld gesperrt ist. Um das Tastenfeld zu entsperren, drücken Sie die**  Tasten ENTER **U** – UNITS **U** – ENTER **U** in dieser Reihenfolge.
- **HINWEIS: Wenn das Tastenfeld beim Ausschalten gesperrt war, bleibt es beim Einschalten gesperrt. Verwenden Sie die Tastenfolge "ENTER" EI, "UNITS" U, "ENTER" EI, damit es wieder funktioniert.**

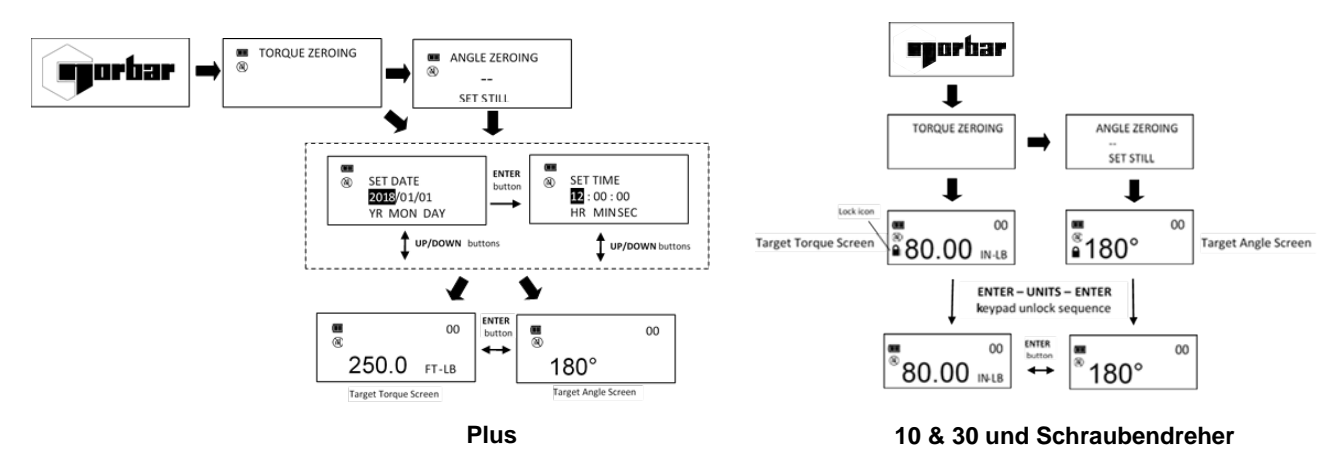

2. Messmodus wählen.

Umschalten zwischen Soll-Drehmoment und Soll-Drehwinkel durch wiederholtes Drücken der Taste  $ENTER$ .

- **HINWEIS: Bei der erstmaligen Einstellung von Datum und Uhrzeit wird auch das Inbetriebnahmedatum eingestellt. Dieses wird für die Berechnung des ersten Kalibrierungsintervalls verwendet**  (siehe "Einstellung des Kalibrierungsintervalls" im Abschnitt "Konfiguration").
- HINWEIS: Wenn der Schlüssel im Modus "Nur Drehmomentmessung" eingeschaltet wird, wird der Winkel erst dann auf Null gestellt, wenn zum Modus "Winkelmessung" umgeschaltet wird. **Zwei Sekunden später beginnen Drehmoment- und Winkelnullstellung automatisch. Der Schlüssel sollte ohne angewandtes Drehmoment vertikal auf einer stabilen Oberfläche aufgestellt werden.**
- HINWEIS: Wenn Sie die Taste "ENTER" **Edericken, während der Winkel auf Null gesetzt ist, wird die Nullstellungsfunktion beendet, damit der Benutzer einen anderen Messmodus auswählen kann.**

## Drehmomentmodus

1. Sollwert einstellen.

Den DREHM-Sollwert mithilfe der Tasten **AUF** / **AB** wählen.

2. Maßeinheit wählen.

Während der Anzeige DREHM wiederholt die Taste **EINHEITEN U** drücken, bis die gewünschte Maßeinheit angezeigt wird.

3. DREHMOMENT aufbringen.

Den Griff in der Mitte fassen und das Befestigungselement langsam anziehen, bis die Fortschrittsanzeige grün leuchtet, ½ Sekunde lang ein akustisches Signal ertönt und der Griff vibriert.

4. Keine weitere Kraft aufbringen.

Das Spitzendrehmoment blinkt nun für 5 Sekunden auf dem LCD- Display. Durch Drücken der Taste

**HINTERGRUNDBELEUCHTUNG K**, während das Spitzendrehmoment blinkt, bleibt die Anzeige bestehen, bis die Taste losgelassen wird. Durch kurzes Drücken der Taste **AUF** / **AB** , **ENTER** oder **EINHEITEN** U wird sofort wieder das Soll-Drehmoment angezeigt. Durch erneutes Festziehen eines Befestigungselements beginnt sofort eine weitere Drehmomentmessung.

5. Spitzen-Drehmoment wieder abrufen

Um das zuletzt gemessene Spitzen-Drehmoment wieder anzuzeigen, die Taste

**HINTERGRUNDBELEUCHTUNG** für ca. 3 Sekunden gedrückt halten. Anschließend blinkt das Spitzen-Drehmoment für 5 Sekunden.

## **Winkelmodus**

- **HINWEIS: Bei der Winkelmessung Modus wird für die erste Zeit ausgewählt nach einem Strom auf "WINKEL NULL ERFORDERLICH" Nachricht wird angezeigt. Nach zwei Sekunden Winkel Null beginnt und Schraubenschlüssel muss auf einer stabilen Fläche aufgestellt werden.**  Wenn Taste ENTER **El zwei Sekunden gehalten, bevor sich nun ändern, um nur Modus Drehmoment, Winkel Null Prozess übersprungen.**
- 1. Sollwert einstellen.

Den WINKEL-Sollwert mithilfe der Tasten **AUF** / **AB** wählen.

2. Drehmoment aufbringen und Schlüssel drehen.

Den Griff in der Mitte fassen das Befestigungselement langsam anziehen und den Schlüssel mit mäßiger, aber gleich bleibender Geschwindigkeit drehen, bis die Fortschrittsanzeige grün leuchtet, ½ Sekunde lang ein akustisches Signal ertönt und der Griff vibriert.

3. Keine weitere Kraft aufbringen.

Spitzendrehmoment (DREHM) und Spitzenwinkel (WINKEL) blinken nun für 5 Sekunden auf dem LCD-

Display. Durch Drücken der Taste HINTERGRUNDBELEUCHTUNG<sup>2</sup>, während das Spitzendrehmoment blinkt, bleibt die Anzeige bestehen, bis die Taste losgelassen wird. Durch kurzes Drücken der Taste AUF<sup>1</sup> / AB **M**, ENTER<sup>1</sup> oder EINHEITEN U wird sofort wieder der Soll-Winkel angezeigt. Durch erneutes Festziehen (Ratschen), bevor die Sollwertanzeige erscheint, wird der Winkelwert beim Drehen des Schlüssels aufsummiert.

4. Spitzen-Drehmoment wieder abrufen

Um den zuletzt gemessenen Spitzen-Drehwinkel wieder anzuzeigen, die Taste

**HINTERGRUNDBELEUCHTUNG** für ca. 3 Sekunden gedrückt halten. Spitzen-Drehmoment (DREHM) und Spitzen-Drehwinkel (WINKEL) werden abwechselnd für 5 Sekunden angezeigt.

## Anwendungszähler

Der Anwendungszähler des ProTronic® Plus dient zur Anzeige, wie oft der Schlüssel das Soll-Drehmoment im Drehmoment- Modus bzw. den Soll-Drehwinkel im Winkel-Modus erreicht hat.

## Drehmoment- und Winkelmodus-Zähler

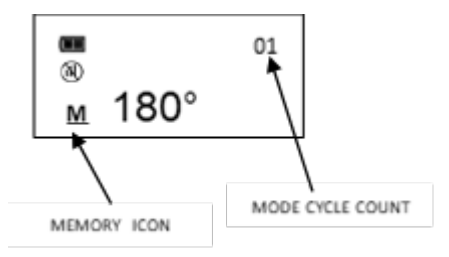

- 1. Der numerische Zähler oben rechts neben der Soll-Drehmoment- oder Soll-Winkel-Anzeige erhöht sich jedes Mal, wenn der Schlüssel den Sollwert des Drehmoments bzw. Drehwinkels erreicht hat.
- 2. Durch Umschalten zwischen Drehmoment-Modus und Winkel-Modus mittels der Taste ENTER **D**oder durch Änderung des Sollwerts wird der numerische Zähler auf 00 zurückgesetzt. Durch Nullstellung, Aufrufen/Verlassen des Menüs oder Ausschalten wird der Zähler NICHT zurückgesetzt.
- 3. Das Speichersymbol erscheint, wenn mindestens ein Drehmoment- oder Drehwinkelwert gespeichert ist.

## Hauptmenü

Das Hauptmenü zeigt die Betriebsdaten des Schlüssels an.

- 1. In der Soll-Drehmoment- oder Soll-Drehwinkel-Anzeige die Taste **ENTER** für 3 Sekunden gedrückt halten.
- 2. Mit den Tasten AUF **AB** die Menüauswahl markieren und dann die Taste **ENTERIE** drücken. Menüoptionen:
	- BEENDEN (EXIT): Beendet das Hauptmenü und kehrt zur Sollwertanzeige zurück (nur für TAW-Schlüssel).
	- EINST KOPFLÄNGE (SET HEAD LENGTH): Bildschirm zur Eingabe der Schlüsselkopflänge.
	- DATEN ANZEIGEN (SHOW DATA): Zeigt die gespeicherten Drehmoment- und Drehwinkeldaten an.
	- DATEN LÖSCHEN (CLEAR DATA): Löscht die gespeicherten Drehmoment- und Drehwinkeldaten.
	- ANZAHL ZYKLEN (CYCLE COUNT): Zeigt den Anwendungszähler für Drehmoment/Drehwinkel an.
	- SPRACHE (LANGUAGE): Zeigt Sprachauswahlmenü.
	- EINSTELLUNGEN (SETTINGS): Zeigt das Menü für erweiterte Einstellungen an (siehe Abschnitt "Einstellungen").
	- KONFIGURATION (CONFIGURE): Zeigt das Menü für erweiterte Konfiguration an (siehe Abschnitt "Konfiguration").
	- PAIRINGSTATUS (PAIR STATE): Zeigt den Status für drahtloses Funkpairing (siehe Abschnitt "Einstellungen").
- 3. Um die Menüsprache zu wählen, drücken Sie die Taste **ENTER** während LANGUAGE markiert ist, dann markieren Sie die gewünschte Sprache und drücken Sie die erneut die Taste **ENTER** .
- 4. Das Dezimalmarken-Auswahlmenü wird angezeigt. Dezimaltrennzeichen können ein Komma oder ein Dezimalpunkt sein. Wählen Sie mit den Tasten AUF **△/ AB** das Dezimaltrennzeichen und drücken Sie die Taste **ENTER**

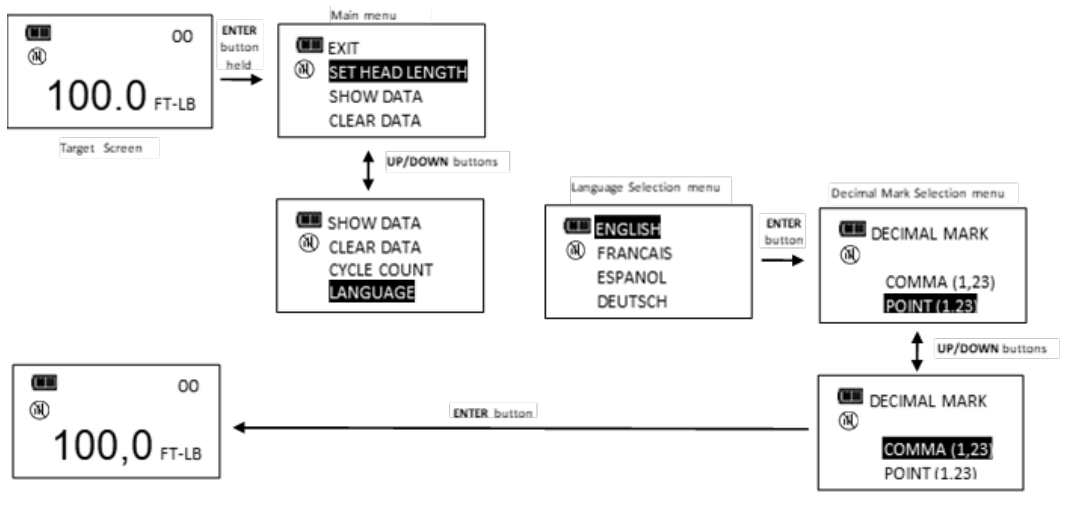

## Kopflänge einstellen (nur bei Plus- und 10 & 30-Modellen)

- **HINWEIS: Wenn der Schlüssel einen Wechselkopf hat oder ein Adapter bzw. eine Verlängerung hinzugefügt wird, kann die Länge des verwendeten Kopfes, Adapters und/oder der Verlängerung eingegeben werden, um die vom kalibrierten Maß abweichende Länge zu korrigieren, ohne dass eine Neukalibrierung erforderlich ist.**
- 1. Zur Eingabe einer Kopflänge in der Soll-Drehmoment- oder Soll-Drehwinkel-Anzeige die Taste **ENTER** für 3 Sekunden gedrückt halten.
- 2. Die Menüoption EINST KOPFLÄNGE wählen und kurz die Taste **ENTER** drücken.
- 3. Es erscheint die Anzeige zur Eingabe der Kopflänge. Die Standardkopflänge ist die Länge des Kopfes bei der Kalibrierung (Null für Drehmomentschlüssel mit festem Kopf) wird angezeigt und mit höchstwertige Stelle hervorgehoben. Die angezeigte Kopflänge mit den Tasten AUF □ / AB □ erhöhen oder verringern. Durch Gedrückthalten der Tasten AUF **Δ/ AB** andert sich der Wert zunehmend schneller.
- 4. Drücken der Taste ENTER **D**, um die Stelle anzunehmen, und markieren nächsten signifikanten Stelle.
- 5. Die Standard-Längeneinheit ist Millimeter. Drücken Sie die Taste **EINHEITEN U** um die Einheiten zu ändern.
- 6. Durch Drücken der Taste **ENTER** nach Einstellung des kleinsten Werts wird wieder das Hauptmenü aufgerufen. Wird eine andere Länge als der Standardwert eingestellt, erscheint die Meldung "VERSATZ VERWENDET" im Sollwertbildschirm.

#### **HINWEIS: Wenn Bildschirm "Kopflänge einstellen" die Tasten AUF △/AB △ gleichzeitig gedrückt werden, wird die angezeigte Kopflänge oder die Kalibrierkopflänge für Wechselkopfschlüssel auf Null zurückgesetzt.**

#### Plus-Ausführungen:

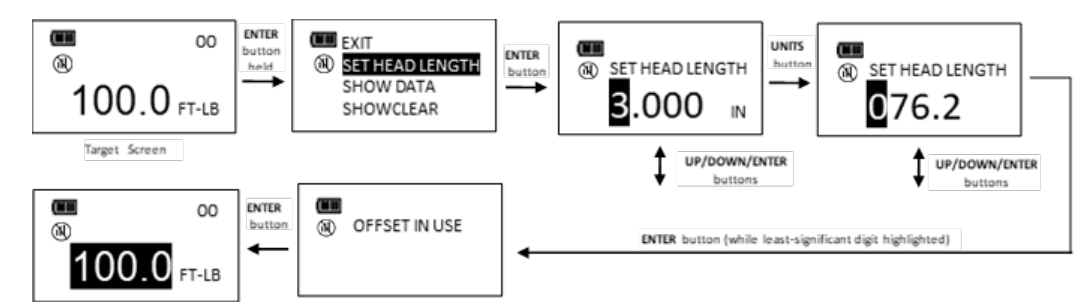

#### **HINWEIS: Schlüssel mit "feststehender Kopflänge" (ProTronic® Plus 10 N·m, 30 N·m und 800 N·m)**  werden alle mit einer "Kopflängeneinstellung" Null kalibriert.

**HINWEIS: Bei Schlüsseln mit "Wechselkopf" (ProTronic® Plus 100 N·m, 200 N·m und 340 N·m) wird die "Kopflängeneinstellung" als der Abstand zwischen Lösebolzen und Schlüsselmitte kalibriert.**

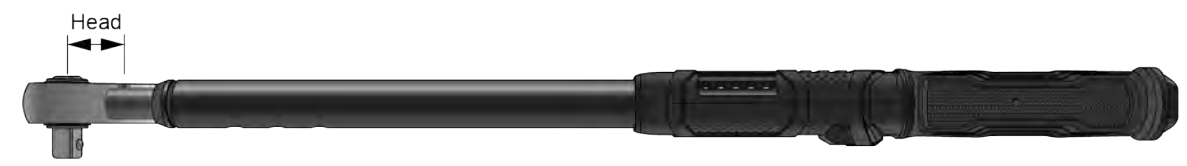

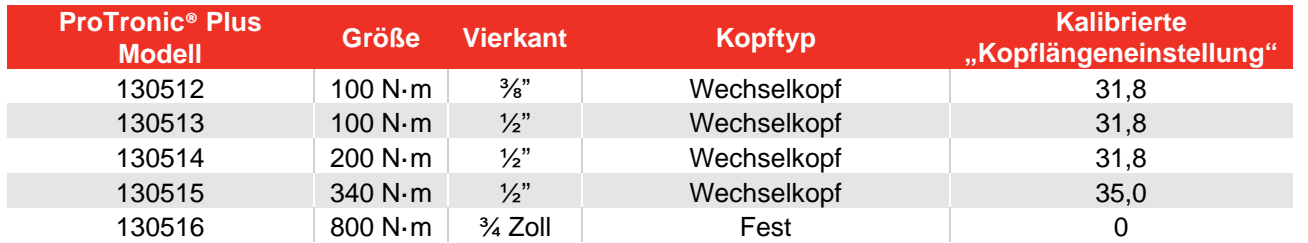

**HINWEIS: Wenn zu einer "feststehenden Kopflänge" ein Versatz hinzugefügt wird, muss die "Kopflängeneinstellung" von Null um den neuen Abstand zwischen der Mitte des Schlüssels und der Mitte des Befestigungselement verändert werden (positiver oder negativer Wert).**

#### **HINWEIS: Wird zu einem "Wechselkopf" ein Versatz hinzugefügt, muss die standardmäßige / kalibrierte "Kopflängeneinstellung" um die Versatzlänge verändert werden:**

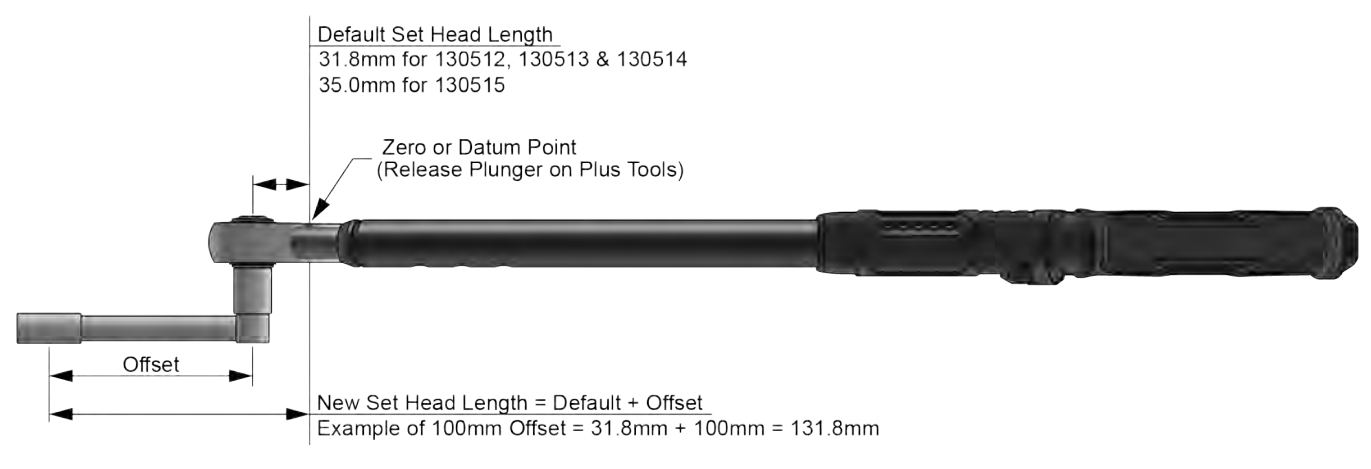

## Ausführungen 10 & 30:

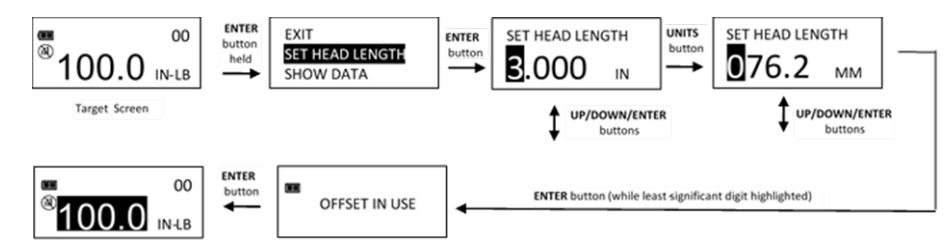

- **HINWEIS: Diese ProTronic® Werkzeuge werden als Schlüssel mit "feststehender Kopflänge"**  eingestuft und ihre "Kopflängeneinstellung" beträgt Null.
- **HINWEIS: Wenn zu einer "feststehenden Kopflänge" ein Versatz hinzugefügt wird, muss die "Kopflängeneinstellung" von Null um den neuen Abstand zwischen der Mitte des Schlüssels und der Mitte des Befestigungselement verändert werden (positiver Wert).:**

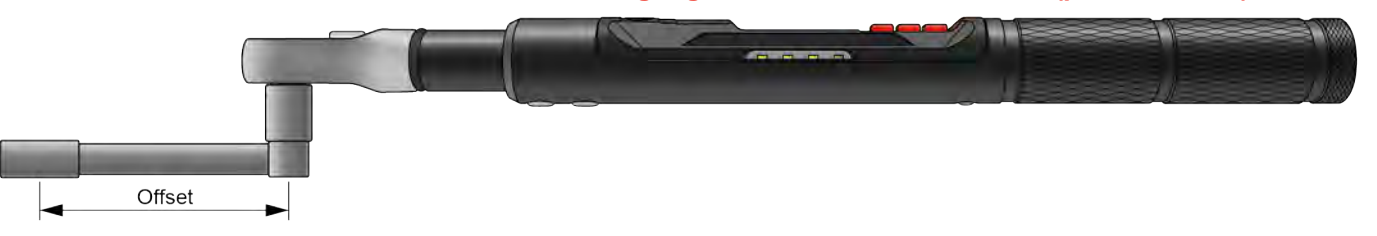

# Verwendung von negativem Versatz

### Plus-Ausführungen:

**HINWEIS: Ist ein "Wechselkopf" mit einem negativen Versatz versehen, muss die**  "Kopflängeneinstellung" auf die Standard-/ kalibrierte "Kopflängeneinstellung" minus der **Versatzlänge eingestellt werden (dabei kann es zu einem negativen Wert für die neue "Kopflängeneinstellung" kommen).**

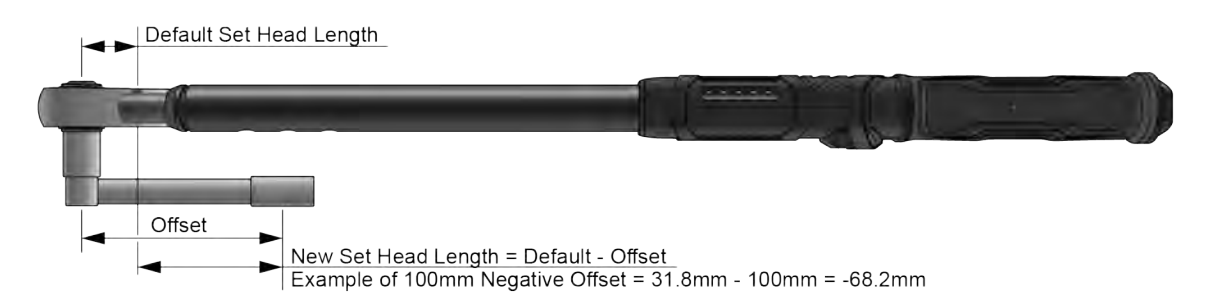

### Ausführungen 10 & 30:

HINWEIS: Wird ein negativer Versatz angebracht, muss die "Kopflängeneinstellung" von Null um den **neuen Abstand zwischen der Mitte des Schlüssels und der Mitte des Befestigungselement verändert werden (positiver Wert).:** 

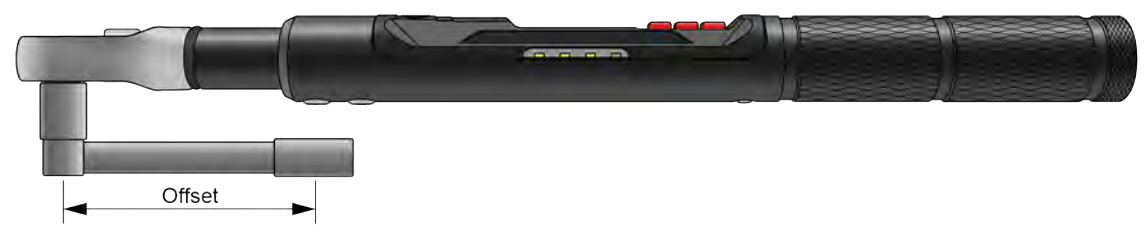

**HINWEIS: Der Bildschirm "VERWENDUNG VON VERSATZ" wird immer angezeigt, wenn der** Schlüssel auf Null zurückgesetzt wird und die "Kopflängeneinstellung" nicht der **kalibrierten Kopflänge entspricht.**

### Gespeicherte Drehmoment- und Drehwinkeldaten anzeigen

#### **HINWEIS: Drehmoment- und Drehwinkeldaten werden im Speicher des Werkzeugs nicht gespeichert, wenn dieses drahtlos mit einem Mobilgerät verbunden ist. Stattdessen werden die Daten nach jeder Anwendung an das Mobilgerät übertragen.**

Wenn das aufgebrachte Drehmoment den Sollwert erreicht hat und der Schlüssel nicht mit einem mobilen Gerät verbunden ist, wird der Drehmomentwert im Speicher abgelegt. Wenn das aufgebrachte Drehmoment bzw. der Drehwinkel den Sollwert erreicht hat, werden der Drehmomentwert und Winkelwert im Speicher abgelegt. Wenn Daten im nicht-flüchtigen Speicher abgelegt sind, erscheint ein Speichersymbol.

- 1. Zur Anzeige der gespeicherten Drehmoment- und Winkeldaten in der Soll-Drehmoment- oder Soll-Drehwinkel-Anzeige die Taste **ENTER** für 3 Sekunden gedrückt halten.
- 2. Mit den Tasten **AUF** / **AB** die Menüoption DATEN ANZEIGEN wählen und anschließend die Taste **ENTER** drücken, um die Datenanzeige aufzurufen.
- 3. In der Datenanzeige die einzelnen Datenangaben mit den Tasten **AUF** / **AB** anwählen. Beispiel: 0002 = Datenlistenzähler anzeigen: DM: = Spitzendrehmomentwert 0001 = Datenlistenzähler anzeigen: DM: = Spitzendrehmomentwert: WK: = Spitzenwinkelwert
- 4. Durch Drücken der Taste **ENTER** während der Datenanzeige erscheint wieder das Hauptmenü.

#### Plus-Ausführungen:

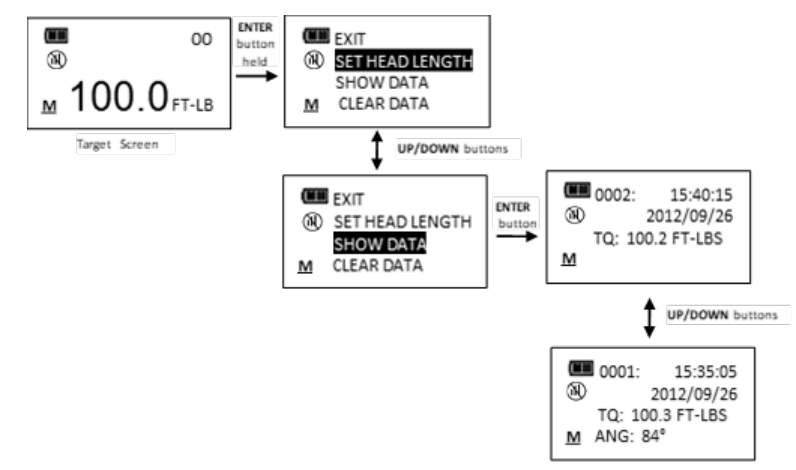

**HINWEIS: Es können maximal 1500 Datensätze im Speicher abgelegt werden. Wenn der Speicher voll ist, wird das Symbol "Speicher voll" angezeigt. Neue Daten ersetzen den ältesten Datensatz, bis der Speicher gelöscht ist:**

## Ausführungen 10 & 30:

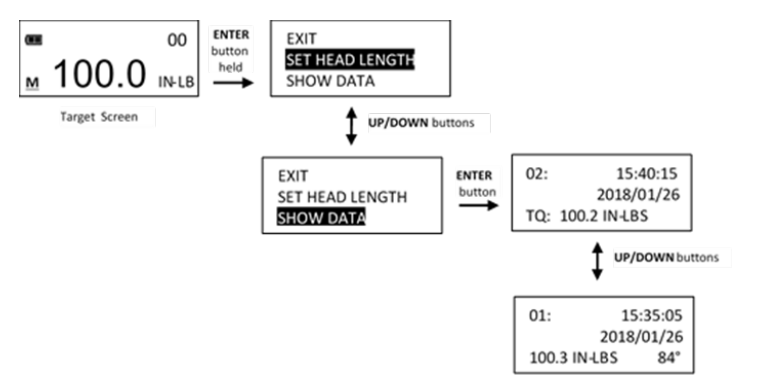

### Ausführung Schraubendreher:

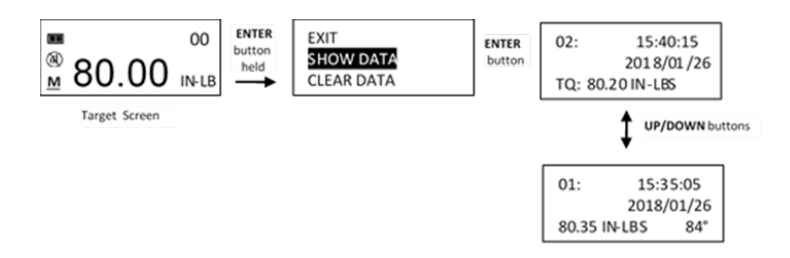

- **HINWEIS: Es können maximal 50 Datensätze im Speicher abgelegt werden. Wenn der Speicher voll**  ist, wird das Symbol "Speicher voll" angezeigt. Neue Daten werden auf **Speicherplatznummer 50 abgelegt. Dabei werden ältere Daten nach vorne verschoben und der jeweils älteste Datensatz auf Speicherplatz 01 wird gelöscht.**
- **HINWEIS: "Datum und Uhrzeit" ist leer, wenn die Echtzeituhr nicht eingestellt wurde (siehe "Einstellen von Datum und Uhrzeit").**

## Gespeicherte Drehmoment- und Drehwinkeldaten löschen

- 1. In der Soll-Drehmoment- oder Soll-Drehwinkel-Anzeige die Taste **ENTER** für 3 Sekunden gedrückt halten.
- 2. Mit den Tasten AUF<sup>1</sup> / AB die Menüoption **DATEN LÖSCHEN** wählen und anschließend die Taste **ENTER** drücken, um die Anzeige DATEN LÖSCHEN aufzurufen.
- 3. In der Anzeige DATEN LÖSCHEN die Menüoption JA wählen, um alle gespeicherten Daten zu löschen, oder **NEIN** wählen, um keine Daten zu löschen.
- 4. Anschließend die Taste **ENTER** drücken.

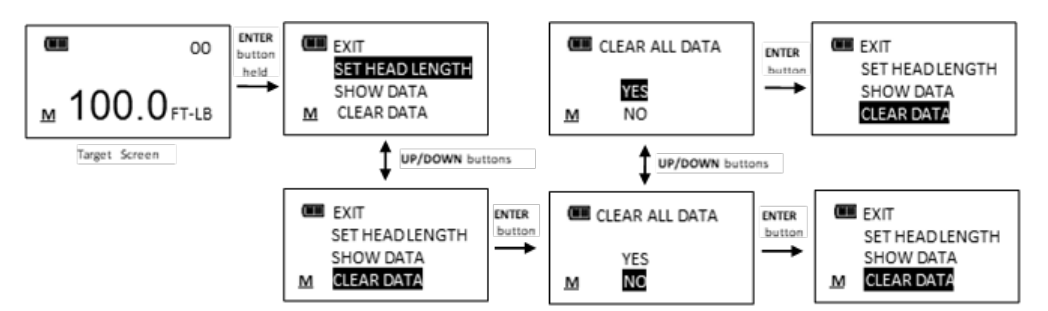

**HINWEIS: Ist der Schlüssel gesperrt (siehe Voreinstellungssperre im Abschnitt Konfiguration) ist die Funktion "Daten löschen" deaktiviert.**

## Anwendungszähler anzeigen und löschen

Jedes Mal, wenn der Sollwert des Drehmoments oder Drehwinkels erreicht wird, erhöht sich der Anwendungszähler. Der Maximalwert ist 999999.

- 1. In der Soll-Drehmoment- oder Soll-Drehwinkel-Anzeige die Taste **ENTER** für 3 Sekunden gedrückt halten.
- 2. Mit den Tasten AUF<sup>1</sup> / AB die Menüoption CYCLE COUNT (ANZAHL ZYKLEN) wählen.
- 3. Die Taste **ENTER E**drücken, um die Anzeige ANZAHL ZYKLEN aufzurufen.
- 4. Um die Anzeige ANZAHL ZYKLEN ohne Löschen des Zahlenwerts zu verlassen, die Taste **ENTER** drücken, während die Menüoption EXIT (BEENDEN) gewählt ist.
- 5. Um den Anwendungszähler auf 0 zurückzusetzen, die Menüoption CLEAR (LÖSCHEN) wählen und anschließend die Taste **ENTER** drücken.
- 6. Die Menüoption EXIT wird nach Löschen des Zählers automatisch markiert. Die Taste **ENTER** drücken, um zum Hauptmenü zurückzukehren.

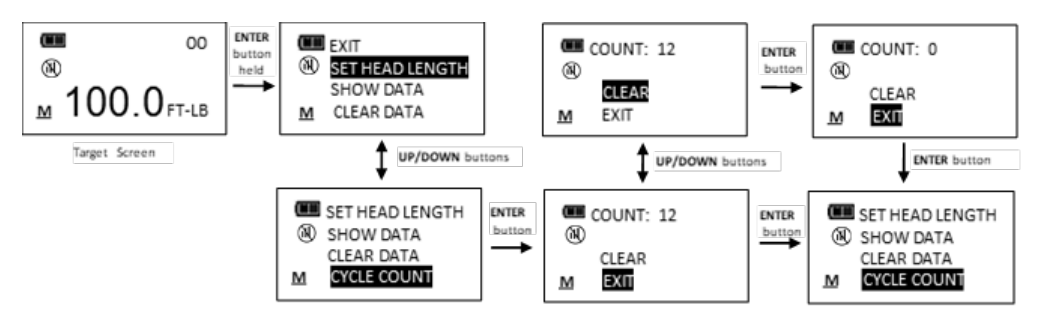

#### **HINWEIS: Ist der Schlüssel gesperrt (siehe Voreinstellungssperre im Abschnitt Konfiguration) ist die Funktion "Zähler löschen" deaktiviert.**

### Sprache

- 1. Um die Menüsprache zu wählen, drücken Sie die Taste **ENTER** während LANGUAGE markiert ist, dann markieren Sie die gewünschte Sprache und drücken Sie die erneut die Taste **ENTER** .
- 2. Das Dezimalmarken-Auswahlmenü wird angezeigt. Dezimaltrennzeichen können ein Komma oder ein Dezimalpunkt sein. Wählen Sie mit den Tasten **AUF** / **AB** das Dezimaltrennzeichen und drücken Sie die Taste **ENTER** .

**HINWEIS: Das Dezimaltrennzeichen wirkt sich auf die Formatierung der heruntergeladenen Daten, beim Öffnen in Excel, je nach Windows® Regionaleinstellungen aus.**

3. Um das Hauptmenü zu verlassen und zur Sollwert-Anzeige zurückzukehren, die Taste **ENTER** drücken, während die Menüoption EXIT angewählt ist.

# Solldrehmomentvorgaben (PSET)

Die PSET-Funktion bietet dem Benutzer die Möglichkeit, 50 Sollvorgaben für das Drehmoment oder den Drehwinkel, jeweils mit einem Ziel, Mindestwert, Höchstwert (Überbereich) und Batch-Zählwert, voreinzustellen. PSET-Voreinstellungen werden im nicht-flüchtigen Speicher abgelegt, sodass sie beim Ausschalten des Geräts erhalten bleiben.

#### **HINWEIS: Nach dem Hinzufügen eines PSET (siehe unten), navigieren Sie zwischen manuellem Solldrehmoment, Drehwinkel-Modus und PSET durch mehrmaliges Drücken der Taste ENTER ... Während der PSET-Bildschirm angezeigt wird, drücken Sie die Tasten AUF**  $\sum$ **/** AB  $\overline{u}$ , um zusätzliche konfigurierte PSETs auszuwählen.

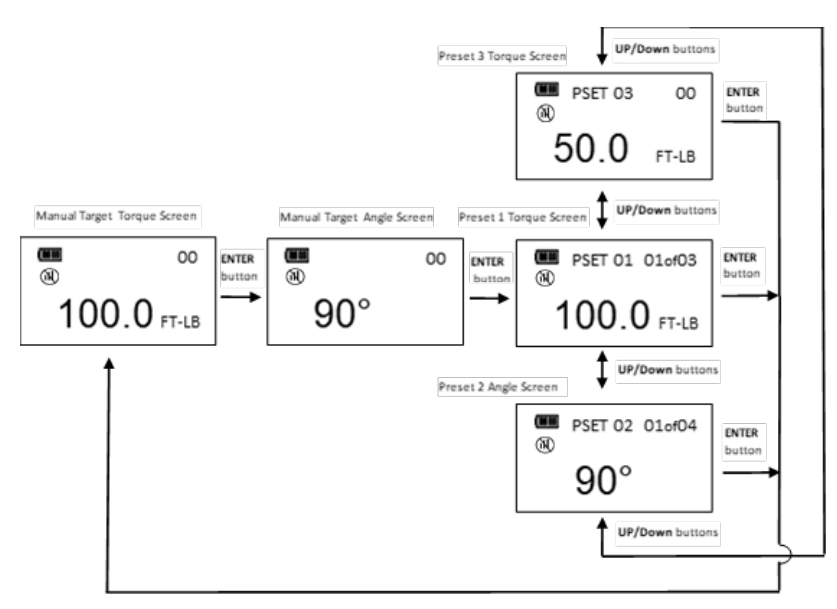

#### **HINWEIS: Bevor auf das Menü Voreinstellungen zugegriffen werden kann, muss Bluetooth aktiviert sein (Konfigurationsmenü).**

## Solldrehmomentvorgabe hinzufügen

- 1. In der Drehmoment-Anzeige die Maßeinheit wählen. Stellen Sie sicher, dass Bluetooth aktiviert ist (Konfigurationsmenü).
- 2. Die Taste **EINHEITEN** U für 3 Sekunden gedrückt halten.
- 3. Die Bestätigungsanzeige VOREINST HINZUF wird angezeigt. Mit den Tasten **AUF** / **AB** die Menüauswahl JA markieren und die Taste **ENTER** drücken. Die Menüoption NEIN führt zum Hauptmenü zurück, ohne eine Voreinstellung einzugeben.
- 4. Die Anzeige SOLLDREHM. (TARGET TORQUE) erscheint. SOLLDREHM. bezieht sich auf das Solldrehmoment des Befestigungselements. Der Anfängliche TARGET DREHM Drehmomentsollwert ist der Wert aus dem Bildschirm SOLLDREHM. SOLLDREHM kann mit den Tasten **AUF** /**AB** auf einen beliebigen Wert innerhalb des Solldrehmomentbereichs des Schlüssels eingestellt werden. Sobald der gewünschte Solldrehmomentwert eingestellt wurde, drücken Sie die Taste **ENTER** .
- 5. Die Anzeige MINIMUM DREHM erscheint. MINIMUM DREHM ist Wert, bei dem die grünen Fortschrittsleuchten, das akustische Signal und die Vibration eingeschaltet werden. Der MINIMALE DREHM-Wert ist das SOLLDREHM minus der negativen Drehmomenttoleranz (Standard 0%, siehe MODUSEINSTELLUNG im Abschnitt Konfiguration). MINIMUM DREHM kann mit den Tasten **AUF** / **AB** auf einen beliebigen Wert im Bereich zwischen SOLLDREHM und minimalem Drehmoment des Schlüssels eingestellt werden. Sobald die gewünschte MINIMUM DREHM Wert eingestellt wurde, drücken Sie die Taste **ENTER** .
- 6. Als Nächstes erscheint die Anzeige MAXIMUM DREHM. Bei einem Drehmomentwert über MAXIMUM DREHM leuchten die roten Fortschrittsleuchten. Der MAXIMALE DREHM-Wert ist das SOLLDREHM plus der positiven Drehmomenttoleranz (Standard 4%, siehe MODUSEINSTELLUNG im Abschnitt Konfiguration). Der maximale Drehmomentwert kann mit den Tasten AUF<sup>N</sup> / AB Dis zu 10% über dem SOLLDREHM des maximalen Drehmomentbereichs des Schlüssels eingestellt werden. Sobald der gewünschte maximale Drehmomentwert eingestellt wurde, drücken Sie die Taste **ENTER** .
- 7. Als Nächstes erscheint die Anzeige CHARGE ZÄHL. Der Standardwert ist Null. Der Chargenzähler reicht von 0 bis 99. Den angezeigten Chargenzähler mit den Tasten AUF **AB** arhöhen oder verringern. Wird ein Zählwert von Null eingegeben, erhöht sich der Modus-Zähler jedes Mal, wenn das Soll-Drehmoment erreicht wird. Wird ein Chargen-Zählerwert Null von einem Zählerwert XX eingegeben, wird der Zählermodus als 01vonXX angezeigt. Der Moduszähler erhöht sich nach jeder Solldrehmomentanwendung und wird nach der letzten Chargenzähleranwendung auf 01 zurückgesetzt. Nachdem der gewünschte Wert eingestellt wurde, die Taste **ENTER** drücken.
- 8. Die PSET-Sollanzeige wird mit der nächsten verfügbaren PSET-Nummer von 01 bis 50 dargestellt.
- 9. Um zusätzliche Drehmoment-Sollvorgaben einzugeben, wiederholt die Taste ENTER **E**drücken, bis die Soll-Drehmoment-Anzeige erscheint, und die obigen Schritte wiederholen.

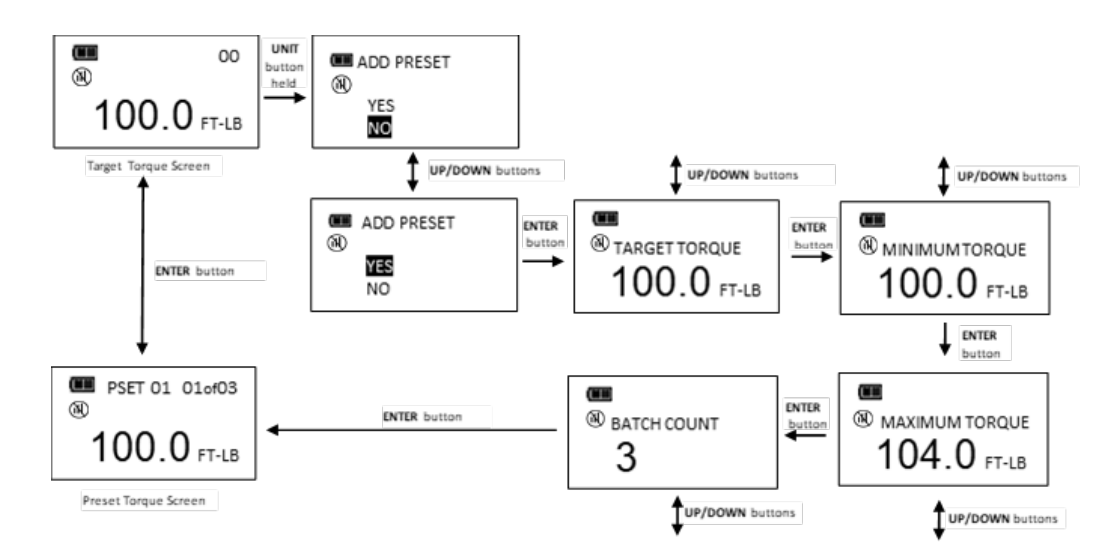

# Sollwinkelvorgabe hinzufügen

- 1. In der Soll-Drehwinkel-Anzeige die Taste **EINHEITEN** U für 3 Sekunden gedrückt halten. Stellen Sie sicher, dass Bluetooth aktiviert ist (Konfigurationsmenü).
- 2. Die Bestätigungsanzeige VOREINST HINZUF wird angezeigt. Mit den Tasten **AUF** / **AB** die Menüauswahl JA markieren und die Taste **ENTER** drücken. Die Menüoption NEIN führt zum Hauptmenü zurück, ohne eine Voreinstellung einzugeben.
- **3.** Die Anzeige SOLLWINKEL (TARGET ANGLE) erscheint. SOLLWINKEL ist der Zielwert des Drehwinkels des Befestigungselements. Der anfängliche SOLLWINKEL ist der Wert, der im Sollwinkelbildschirm angezeigt wird. Der SOLLWINKEL kann durch Drücken der Tasten **AUF** / **AB** zwischen 0 und 360° eingestellt werden. Sobald der gewünschte Solldrehwinkelwert eingestellt wurde, drücken Sie die Taste **ENTER** .
- 4. Als Nächstes erscheint die Anzeige MINIMUM WINKEL. MINIMUM WINKEL ist der Wert, bei dem die grünen Fortschrittsleuchten, das akustische Signal und die Vibration eingeschaltet werden. Der MINIMUM WINKEL-Wert ist der SOLLWINKEL minus der negativen Drehwinkeltoleranz (Standard 0%, siehe MODUSEINSTELLUNG im Abschnitt Konfiguration). Der MINIMUM WINKEL kann durch Drücken der Tasten **AUF** /**AB** zwischen 0° und dem SOLLWINKEL eingestellt werden. Sobald die gewünschte Mindestwert des Winkels eingestellt wurde, die Taste **ENTER** drücken.
- 5. Als Nächstes erscheint die Anzeige MAXIMUM WINKEL. MAXIMUM WINKEL ist der Winkel, ab dem die roten Fortschrittsleuchten eingeschaltet werden. Der MAXIMUM WINKEL-Wert ist der SOLLWINKEL plus der positiven Drehwinkeltoleranz (Standard 4%, siehe MODUSEINSTELLUNG im Abschnitt Konfiguration). MAXIMUM WINKEL-Wert kann auf einen beliebigen Wert größer als Zielwinkel mit den Tasten AUF **□** / AB **□** eingestellt werden. Sobald gewünschten Wert eingestellt ist, die Taste **ENTER** drücken.
- 6. Als Nächstes erscheint die Anzeige CHARGE ZÄHL. Der Standardwert ist Null. Der Chargenzähler reicht von 0 bis 99. Den angezeigten Chargenzähler mit den Tasten **AUF** / **AB** erhöhen oder verringern. Wird ein Zählwert von Null eingegeben, erhöht sich der Modus-Zähler jedes Mal, wenn der Solldrehwinkel erreicht wird. Wird ein Zählwert von Null eingegeben, erhöht sich der Modus-Zähler jedes Mal, wenn der Solldrehwinkel erreicht wird. Wird ein Chargen-Zählerwert Null von einem Zählerwert XX eingegeben, wird der Zählermodus als 01vonXX angezeigt. Der Moduszähler erhöht sich nach jeder Solldrehwinkelanwendung und wird nach der letzten Chargenzähleranwendung auf 01 zurückgesetzt. Nachdem der gewünschte Wert eingestellt wurde, die Taste **ENTER** drücken.
- 7. Die PSET-Sollanzeige wird mit der nächsten verfügbaren PSET-Nummer von 01 bis 50 dargestellt.
- 8. Um zusätzliche Drehwinkel-Sollvorgaben einzugeben, wiederholt die Taste **ENTER El**drücken, bis die Soll-Drehwinkel-Anzeige erscheint, und die obigen Schritte wiederholen.

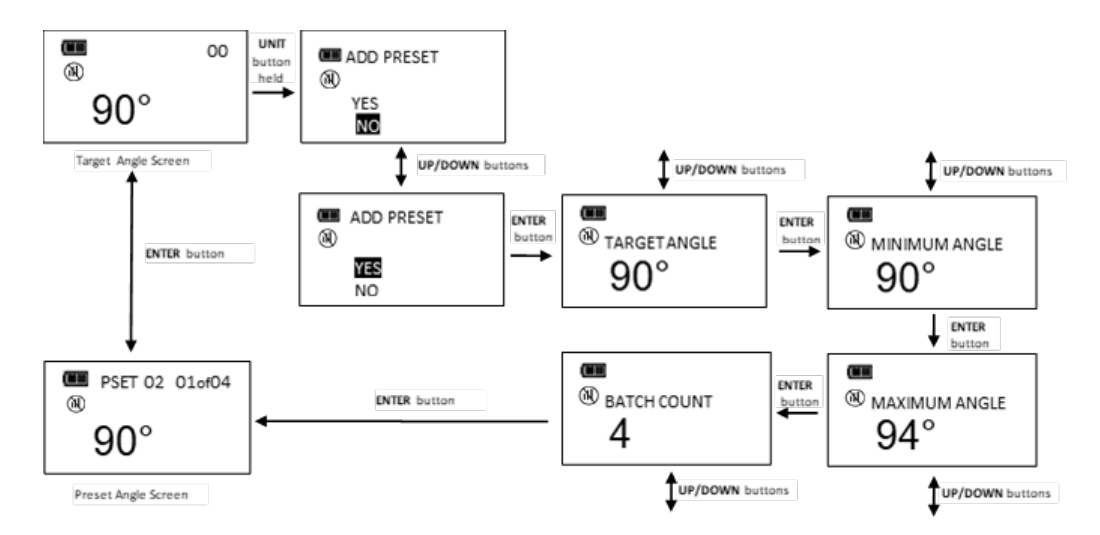

## Sollvorgabe bearbeiten

Die PSET-Funktion gibt dem Benutzer die Möglichkeit, gespeicherte PSET-Voreinstellungen im Schlüssel zu ändern.

In der zu ändernden Voreinstellungs-Anzeige die Taste **EINHEITEN** U für 3 Sekunden gedrückt halten. Stellen Sie sicher, dass Bluetooth aktiviert ist (Konfigurationsmenü).

- 1. Die Anzeige PSET ÄNDERN (CHANGE PRE-SET) erscheint.
- 2. Mit den Tasten **AUF** / **AB** die Menüauswahl BEARBEITEN markieren und die Taste **ENTER** drücken.
- 3. Die Anzeige SOLLDREHM oder SOLLWINKEL wird angezeigt. Der Wert kann durch Drücken der Tasten **AUF** / **AB** geändert werden. Nachdem der gewünschte Soll-Drehmoment- bzw. Soll-Drehwinkelwert eingestellt wurde, die Taste **ENTER** drücken.
- 4. Die Anzeige MINIMUM DREHM oder MINIMUM WINKEL wird angezeigt. Der Wert kann durch Drücken der Tasten **AUF** / **AB** geändert werden. Nachdem der gewünschte Drehmoment- bzw. Drehwinkelwert eingestellt wurde, die Taste **ENTER** drücken.
- 5. Die Anzeige MAXMUM DREHM oder MAXIMUM WINKEL wird angezeigt. Der Wert kann durch Drücken der Tasten AUF<sup>I</sup> / AB **D**eändert werden. Nachdem der gewünschte Drehmoment- bzw. Drehwinkelwert eingestellt wurde, die Taste **ENTER** drücken.
- 6. Als Nächstes erscheint die Anzeige CHARGE ZÄHL. Der Wert kann durch Drücken der Tasten **AUF** / **AB** geändert werden. Nachdem der gewünschte Wert eingestellt wurde, die Taste **ENTER** drücken.
- 7. Die PSET-Sollanzeige wird mit der gleichen PSET-Nummer dargestellt.

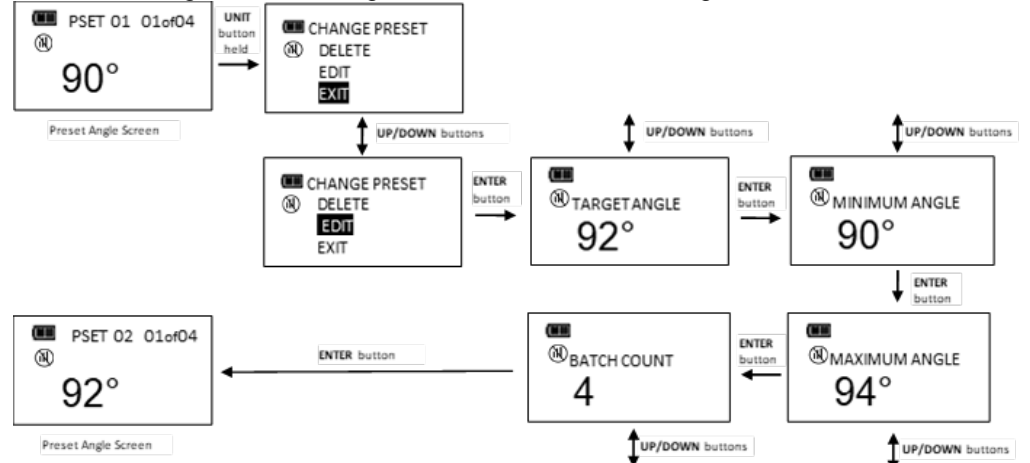

HINWEIS: Durch Drücken der Taste ENTER **E.**, während die Menüoption BEENDEN ausgewählt ist, **wird das Menü ohne Änderung des PSET-Werts verlassen.**

# Sollvorgabe löschen

Die PSET-Funktion ermöglicht dem Benutzer, gespeicherte Voreinstellungen im Schlüssel zu löschen.

In der zu ändernden Voreinstellungs-Anzeige die Taste **EINHEITEN** U für 3 Sekunden gedrückt halten. Stellen Sie sicher, dass Bluetooth aktiviert ist (Konfigurationsmenü).

- 1. Die Anzeige PSET ÄNDERN (CHANGE PRE-SET) erscheint.
- 2. Mit den Tasten **AUF** / **AB** die Menüauswahl LÖSCHEN markieren und die Taste **ENTER** drücken.
- 3. Die Sollwertanzeige erscheint und die gelöschte PSET-Voreinstellung steht darin nicht mehr zur Auswahl.

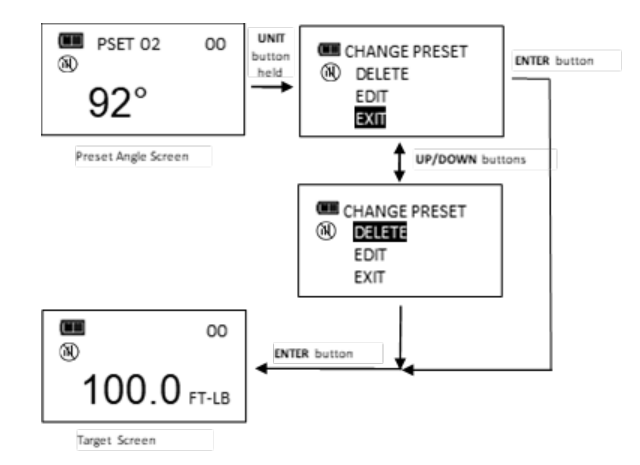

- **HINWEIS: Durch Drücken der Taste ENTER E. während die Menüoption BEENDEN ausgewählt ist. wird das Menü ohne Änderung des PSET-Werts verlassen.**
- **HINWEIS: Wenn eine PSET-Voreinstellung gelöscht wird, bleiben alle anderen gespeicherten PSET-Voreinstellungen unverändert erhalten. Wenn eine neue PSET-Voreinstellung eingegeben wird, erhält sie die erste verfügbare PSET-Nummer.**

### **Pairingstatus**

Der Pairingstatus des Schlüssels mit einem Mobilgerät wird im Hauptmenü angezeigt. Mit dieser Funktion kann der Benutzer eine bestehende Verbindung mit einem Mobilgerät trennen.

- 1. In der Soll-Drehmoment- oder Soll-Drehwinkel-Anzeige die Taste **ENTER** für 3 Sekunden gedrückt halten.
- 2. Mit den Tasten AUF<sup>1</sup>/AB die Menüoption PAIRINGSTATUS wählen.
- 3. Die Taste **ENTER** drücken, um den Pairingstatus anzuzeigen.
- 4. Um das Menü EINSTELLUNGEN zu verlassen und zur Sollwert-Anzeige zurückzukehren, die Taste ENTER drücken, während die Menüoption BEENDEN angewählt ist.

**HINWEIS: Die Funktion Pairingstatus ist nicht aktiv, wenn die Norbar TorqApp genutzt wird.**

**HINWEIS: Wenn der Pairingstatus NICHT VERBUNDEN lautet, sind die Tasten AUF △/AB △ keine Funktion.**

**HINWEIS: Wurde der Schlüssel über die Option ZUFÄLLIGE PIN verbunden, sollte die Verbindung getrennt und auf KEINE PIN umgestellt werden, wenn Pairing nicht mehr verwendet wird.**

# EINSTELLUNGSMENÜ

# Zugriff auf das Einstellungsmenü

Die Einstellungen werden über die Menüoption **EINSTELLUNGEN** im Hauptmenü aufgerufen.

- 1. In der Soll-Drehmoment- oder Soll-Drehwinkel-Anzeige die Taste **ENTER** für 3 Sekunden gedrückt halten.
- 2. Mit den Tasten **AUF** / **AB** die Menüoption EINSTELLUNGEN wählen.
- 3. Die Taste **ENTER** drücken, um das Menü EINSTELLUNGEN anzuzeigen.

Menüoptionen:

- BEENDEN (EXIT): Beendet das Einstellungsmenü und kehrt zur Sollanzeige zurück.
- INFO ANZEIGEN (SHOW INFO): Zeigt Betriebsdaten des Schlüssels an.
- SLEEP TIMER: Zur Änderung der Ruhezeit bei Nichtverwendung.
- LCD KONTRAST (LCD CONTRAST): Zur Änderung des Kontrasts des LCD-Displays.
- TASTENTON (KEY BEEP): Zum Ein-/Ausschalten des Tastentons.
- SOLLWERTTON (TARGET BEEP): Zum Ein–/Ausschalten eines Tonsignals bei erreichen des Sollwerts.
- AUTOMATISCHE HINTERGRUNDBELEUCHTUNG: Zum Ein-/Ausschalten der automatischen Hintergrundbeleuchtung beim Messen.
- SCHALTER HINTERGRUNDBELEUCHTUNG: Zur Anzeige der Umschalttaste für die HINTERGRUNDBELEUCHTUNG **Einer Einstellung der Zeitgrenze.**
- VIBRATION KONFIG: Zum Ein-/Ausschalten der Vibration bei Erreichen des Sollwerts.
- BATTERIETYP: Zur Einstellung des Batterietyps.
- PAIRINGSTATUS (PAIR MODE): Zeigt den Status für drahtloses Funkpairing.
- 4. Um das Menü EINSTELLUNGEN zu verlassen und zur Sollwert-Anzeige zurückzukehren, die Taste **ENTER @** drücken, während die Menüoption **BEENDEN** angewählt ist.

#### **HINWEIS: Alle vom Benutzer konfigurierbaren Einstellungen werden im nicht-flüchtigen Speicher abgelegt und bleiben auch bei ausgeschaltetem Gerät erhalten.**

## Info anzeigen

Die Menüoption INFO ANZEIGEN zeigt die Betriebsdaten des Drehmomentschlüssels an.

- 1. Im Menü EINSTELLUNGEN die Taste **ENTER** drücken, während die Option INFO ANZEIGEN gewählt ist.
- 2. Die Anzeige INFO ANZEIGEN (SHOW INFO) erscheint.
- 3. Mit den Tasten AUF **AB** A kann die Anzeige gescrollt werden.

Betriebsdaten:

- SN: Die dem Schlüssel zugewiesene Seriennummer
- KAL. Datum der letzten Kalibrierung des Schlüssels.
- IBN: Datum der Inbetriebnahme
- DKF: Drehmoment-Kalibrierungsfaktor.
- WKF: Winkel-Kalibrierungsfaktor.
- VER: Softwareversion.
- FUNK: Bezeichnung der Funkverbindung
- #: Datenkennzeichen
- OVR CNT: Der Überdrehmoment-Zähler verfolgt, wie oft ein Überdrehmoment-Ereignis im Schlüssel (Drehmoment > 125 % der Gesamtskala) auftrat.
- DNV: Drehmoment-Nullpunktversatz.
- WVZ: Winkelversatz entlang der Z-Achse
- WVX: Winkelversatz entlang der X-Achse
- AZO+: Nullpunktversatz Kreisel bei UZ des Gesamtdrehmoments
- AZO-: Nullpunktversatz Kreisel bei GUZ des Gesamtdrehmoments
- TFS+: ADC-Wert des UZ Gesamtdrehmoments
- TFS-: ADC-Wert des GUZ Gesamtdrehmoments
- Copyright
- 4. Durch Drücken der Taste ENTER **EU** wird die Anzeige der Betriebsdaten verlassen und zum Menü EINSTELLUNGEN zurückgekehrt.

## Einstellung der Ruhezeit

Diese Funktion ermöglicht dem Benutzer, eine Zeit einzugeben, nach der sich der Schlüssel bei Nichtverwendung nach der letzten Anwendung abschaltet.

- 1. Im Menü EINSTELLUNGEN mit den Tasten **AUF** / **AB** die Auswahl RUHEZEIT markieren und die Taste **ENTER** drücken.
- 2. Die Anzeige RUHEZEIT (SLEEP TIME) erscheint.
- 3. Mit den Tasten AUF **AB** / AB as gewünschte Intervall bis zum Abschalten wählen.

Wählbare Intervalle:

- 2 MIN (Werkseinstellung)
- $5$  MIN
- 10 MIN
- 30 MIN
- $1 HR$
- $2 HR$
- 8 HR
- 4. Die Taste **ENTER** drücken, um die Auswahl zu übernehmen und das Menü EINSTELLUNGEN zu verlassen.

# Einstellung des LCD-Kontrasts

Diese Funktion ermöglicht dem Benutzer, den LCD-Kontrast für eine optimale Anzeige einzustellen.

- 1. Im Menü EINSTELLUNGEN mit den Tasten **AUF** / **AB** die Auswahl LCD-KONTRAST markieren und die Taste **ENTER E** drücken.
- 2. Die Anzeige LCD KONTRAST erscheint.
- 3. Mit den Tasten AUF  $\blacksquare$  / AB  $\blacksquare$  unter Beobachtung der Anzeige den gewünschten Kontrast einstellen.

Einstellbereich: 20 bis 80 in Schritten von 5 (Werkseinstellung: 40).

4. Die Taste **ENTER** drücken, um die Auswahl zu übernehmen und das Menü EINSTELLUNGEN zu verlassen.

# Einstellung des Tastentons

Diese Funktion ermöglicht dem Benutzer, eine akustische Bestätigung beim Drücken einer Taste zu aktivieren oder zu deaktivieren.

- 1. Im Menü EINSTELLUNGEN mit den Tasten **AUF** / **AB** die Auswahl TASTENTON einstellen und die Taste **ENTER** drücken.
- 2. Die Anzeige TESTENTON (KEY BEEP) erscheint.
- 3. Mit den Tasten **AUF** / **AB** die Option AKTIVIEREN (Werkseinstellung) oder DEAKTIVIEREN wählen.
- 4. Die Taste ENTER **E**drücken, um die Auswahl zu übernehmen und das Menü EINSTELLUNGEN zu verlassen.

## Einstellung des Sollwerttons

Diese Funktion ermöglicht dem Benutzer, eine akustische Bestätigung beim Erreichen des Sollwerts zu aktivieren oder zu deaktivieren.

- 1. Im Menü EINSTELLUNGEN mit den Tasten **AUF** / **AB** die Auswahl SOLLWERTTON einstellen und die Taste **ENTER** drücken.
- 2. Die Anzeige SOLLWERTTON (TARGET BEEP) erscheint.
- 3. Mit den Tasten **AUF** / **AB** die Option AKTIVIEREN (Werkseinstellung) oder DEAKTIVIEREN wählen.
- 4. Die Taste **ENTER** drücken, um die Auswahl zu übernehmen und das Menü EINSTELLUNGEN zu verlassen.

## Automatische Hintergrundbeleuchtung

Diese Funktion ermöglicht dem Benutzer zu bestimmen, ob bei der Drehmoment- oder Winkelmessung automatisch die Hintergrundbeleuchtung eingeschaltet werden soll.

- 1. Im Menü EINSTELLUNGEN mit den Tasten **AUF** / **AB** die Auswahl AUTO HINTERL markieren und die Taste **ENTER** drücken.
- 2. Die Anzeige AUTO HINTERL erscheint.
- 3. Mit den Tasten **AUF** / **AB** die Option AKTIVIEREN (Werkseinstellung) oder DEAKTIVIEREN wählen.
- 4. Die Taste ENTER **E**drücken, um die Auswahl zu übernehmen und das Menü EINSTELLUNGEN zu verlassen.

# Schalter Hintergrundbeleuchtung

Diese Funktion ermöglicht dem Benutzer, den Schalter für Hintergrundbeleuchtung zu aktivieren oder zu deaktivieren. Wird der Schaltmodus deaktiviert, wird die Hintergrundbeleuchtung durch die Taste HINTERGRUNDBELEUCHTUNG eingeschaltet und fünf Sekunden nach dem letzten Tastendruck automatisch ausgeschaltet. Ist der Schaltmodus aktiviert, wird die Hintergrundbeleuchtung durch Betätigung der Taste HINTERGRUNDBELEUCHTUNG **Der eingeschaltet und erst durch erneutes Drücken der Taste** HINTERGRUNDBELEUCHTUNG **C** wieder ausgeschaltet.

- 1. Im Menü EINSTELLUNGEN mit den Tasten **AUF** / **AB** die Auswahl TOGGLE HINTERL markieren und die Taste **ENTER** drücken.
- 2. Die Anzeige TOGGLE HINTERL erscheint.
- 3. Mit den Tasten AUF<sup>N</sup>/AB uie Option AKTIVIEREN oder DEAKTIVIEREN (Werkseinstellung) wählen.
- 4. Die Taste **ENTER** drücken, um die Auswahl zu übernehmen und das Menü EINSTELLUNGEN zu verlassen.
- **HINWEIS: Die Hintergrundbeleuchtung erlischt durch Ausschalten des Drehmomentschlüssels über die Taste EIN/AUS oder durch die Ruhezeit-Funktion.**
- **HINWEIS: Wenn die Schaltfunktion der Hintergrundbeleuchtung aktiviert und die Hintergrundbeleuchtung eingeschaltet ist, bleibt die Hintergrundbeleuchtung während und nach dem Aufbringen des Drehmoments erhalten.**

# Vibrationskonfiguration

Diese Funktion ermöglicht dem Benutzer zu bestimmen, ob die Vibration beim Erreichen des Sollwerts aktiviert oder deaktiviert werden soll, um z. B. die Batterien zu schonen.

- 1. Im Menü EINSTELLUNGEN mit den Tasten **AUF** / **AB** die Auswahl VIBRATIONSKONFIG einstellen und die Taste **ENTER** drücken.
- 2. Die Anzeige VIBRATIONSKONFIG erscheint.
- 3. Mit den Tasten **AUF** / **AB** die Option EIN oder AUS wählen.
- 4. Die Taste **ENTER** drücken, um die Auswahl zu übernehmen und das Menü EINSTELLUNGEN zu verlassen.

# Auswahl Batterietyp

Mit dieser Funktion kann der Benutzer den Grenzwert für die Batterieentladung des verwendeten Batterietyps konfigurieren.

- 1. Im Menü EINSTELLUNGEN mit den Tasten **AUF** / **AB** die Auswahl BATTERIETYP einstellen und die Taste **ENTER** drücken.
- 2. Die Anzeige BATTERIETYP erscheint.
- 3. Verwenden Sie die Tasten **AUF** / **AB** um den verwendeten Batterietyp auszuwählen.
- 4. Die Taste **ENTER** drücken, um die Auswahl zu übernehmen und das Menü EINSTELLUNGEN zu verlassen.
- **HINWEIS: Der Schlüssel ist bei Auslieferung werkseitig für Lithiumbatterien konfiguriert. Wenn die Lithiumbatterie durch Alkalibatterien oder wiederaufladbare Nickel-Metall-Hydrid- (NIMH-)**  ersetzt wird, sollte der Batterietyp geändert werden, damit das Symbol "Batteriestand" und die Warnungen bei niedrigem Batteriestand optimal funktionieren. "50 %" und "Schwach" **werden jedoch so optimiert, dass sie eine möglichst genaue lineare Entladezeit anzeigen.**
- **HINWEIS: Der Schraubendreher ist ab Werk für Lithiumbatterien konfiguriert. Wenn die Lithiumbatterie durch eine Alkali- oder wiederaufladbare Nickel-Metall-Hydrid-Batterie (NIMH) ersetzt wird, sollte der Batterietyp geändert werden, damit das Batteriestandssymbol und die Warnungen bei niedrigem Batteriestand optimal funktionieren. Die Batterielebensdauer (ERSETZEN) wird nicht beeinflusst, jedoch werden 50% und Niedrig optimiert, um die genaueste lineare Entladezeit anzuzeigen.**

## Auswahl Pairingmodus

Der Schlüssel kann für mehr Sicherheit mit einem mobilen Gerät verbunden werden. Der Schlüssel unterstützt zwei Pairingmodi: 1) KEINE PIN und 2) ZUFÄLLIGE PIN. In jedem der beiden Modi muss die Verbindung von dem mobilen Gerät aus initiiert werden. Wenn der Modus KEIN PIN ausgewählt ist, muss weder am mobilen Gerät noch am Schlüssel ein PIN während des Pairingvorgangs eingegeben werden. Diese Methode ist einfacher aber auch weniger sicher als die Methode ZUFÄLLIGE PIN. Wird der Modus ZUFÄLLIGE PIN gewählt, fordert das mobile Gerät während des Verbindungsaufbaus eine PIN an. Daraufhin wird am Schlüssel eine zufällig generierte PIN angezeigt. Der Benutzer gibt daraufhin diese PIN in das Mobilgerät ein um den Pairingvorgang abzuschließen.

- 1. Im Menü EINSTELLUNGEN mit den Tasten **AUF** / **AB** die Auswahl PAIRINGMODUS einstellen und die Taste **ENTER** drücken.
- 2. Die Anzeige PAIRINGMODUS erscheint.
- 3. Verwenden Sie die Tasten AUF **AUGEN** / AB **M**, um den Pairingmodus auszuwählen.
- 4. Die Taste **ENTER** drücken, um die Auswahl zu übernehmen und das Menü EINSTELLUNGEN zu verlassen.
- **HINWEIS: Die PIN wird auf dem Schlüssel während des Verbindungsaufbaus (Pairing) mit dem Mobilgerät angezeigt. Geben Sie die PIN in das Gerät ein, wenn diese angefordert wird. Sobald die Verbindung aufgebaut ist, kehrt das Display zur Standardanzeige zurück.**

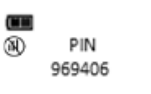

**HINWEIS: Die Funktion Pairingmodus ist nicht aktiv, wenn die Norbar TorqApp genutzt wird.**

# KONFIGURATIONSMENÜ

# Zugriff auf das Konfigurationsmenü

Die Konfiguration wird über die Menüoption KONFIGURATION im Hauptmenü aufgerufen.

**HINWEIS: Wurde der Schlüssel gesperrt (siehe Voreinstellungssperre und Job-Modus), muss für den Zugriff auf das Konfigurationsmenü ein Passwort eingegeben werden - Werkseinstellung 91748.**

- 1. In der Soll-Drehmoment- oder Soll-Drehwinkel-Anzeige die Taste **ENTER** für 3 Sekunden gedrückt halten.
- 2. Mit den Tasten **AUF** / **AB** die Menüoption KONFIGURATION wählen.
- 3. Die Taste **ENTER** drücken, um das Menü KONFIGURATION anzuzeigen.

Menüoptionen:

- BEENDEN (EXIT): Beendet das Menü KONFIGURATION und kehrt zur Sollanzeige zurück.
- MODUSEINSTELLUNG (MODE SETUP): Zeigt das Einstellmenü für den Schlüsselmodus an.
- VOREINSTELLUNGSSPERRE (PRE-SET LOCK): Zeigt das Menü Voreinstellungssperre an.
- VOREINSTELLUNGEN LÖSCHEN (DELETE PRE-SETS): Zeigt das Menü zum Löschen aller Voreinstellungen an.
- JOBMODUS (JOB MODE): Zeigt das Menü für den Jobmodus an.
- MENÜSPERRE (MENU LOCK): Passwortschutz für alle Menüs (Werkseinstellung 91748).
- KALIBRIERUNG (CALIBRATION): Zeigt das Kalibrierungsmenü des Schlüssels an (Passwortschutz Werkseinstellung 91748).
- DATUM/UHRZEIT EINSTELLEN (SET DATE/TIME): Zur Einstellung von Datum und Uhrzeit.
- PASSWORT ÄNDERN (CHANGE PASSWD): Passwortschutz für alle Menüs (Werkseinstellung 91748).
- DATENKENNZEICHEN (ASSET TAG): Zeigt ein benutzerdefinierbares Kennzeichen mit 15 Zeichen an.
- BLE AKTIVIEREN (BLE ENABLE)
- 4. Um das Menü KONFIGURATION zu verlassen und zur Sollwert-Anzeige zurückzukehren, die Taste **ENTER d** drücken, während die Menüoption BEENDEN angewählt ist.

#### **HINWEIS: Alle vom Benutzer konfigurierbaren Einstellungen werden im nicht-flüchtigen Speicher abgelegt und bleiben auch bei ausgeschaltetem Gerät erhalten.**

## Moduseinstellung

Das Menü Moduseinstellung erlaubt dem Benutzer die Konfiguration von Solldrehmoment und Solldrehwinkel, der Minus- und Plus-Toleranzen sowie die Aktivierung/Deaktivierung der Modi Drehmoment DANN Winkel bzw. Drehmoment UND Winkel.

- 1. Im Menü KONFIGURATION die Taste **ENTER** drücken, während die Option MODUS EINST gewählt ist.
- 2. Das Menü MODUS EINST wird angezeigt.

Menüoptionen:

- BEENDEN (EXIT): Beendet das Modus-Einstellmenü und kehrt zum Konfigurationsmenü zurück.
- DREHM-% EINST (TQ-% SETUP): Die Anzeige für Solldrehmoment minus Toleranz erscheint.
- DREHM+% EINST (TQ+% SETUP): Die Anzeige für Solldrehmoment plus Toleranz erscheint.
- DREHW-% EINST (ANG-% SETUP): Die Anzeige für Solldrehwinkel minus Toleranz erscheint.
- DREHW+% EINST (ANG+% SETUP): Die Anzeige für Solldrehwinkel plus Toleranz erscheint.
- DANN DEAKT (THEN DISABLED): Zur Aktivierung/Deaktivierung des DANN-Modus.
- UND DEAKT (AND DISABLED): Zur Aktivierung/Deaktivierung des UND-Modus.
- 3. Mit den Tasten **AUF** / **AB** die Menüoptionen wählen.
- 4. Durch Drücken der Taste **ENTER E**, während die Menüoption **BEENDEN** ausgewählt ist, kehrt der Benutzer zurück zum Konfigurationsmenü.

# Sollwerttoleranzen einstellen

Diese Funktion erlaubt es dem Benutzer Plus- und Minus-Toleranzen für die Drehmoment- und Drehwinkel-Sollwerte einzustellen.

**HINWEIS: Diese Toleranzen werden nur in den manuellen Modi verwendet. Voreingestellte Toleranzen werden durch die Minimum- und Maximum-Werte definiert.**

- 1. Im Menü Moduseinstellung drücken Sie die Tasten AUF<sup>1</sup>/AB um die Toleranzoption auszuwählen (TQ-%, TQ+%, ANG-% ANG+%), drücken Sie dann die Taste **ENTER** .
- 2. Die Anzeige TOLERANZ erscheint.
- 3. Den Toleranzwert mithilfe der Tasten **AUF** / **AB** ändern. Der Toleranzbereich liegt zwischen 0 und 10% (Werkseinstellung für Minus-Toleranz ist 0% für Plus-Toleranz 4%).
- 4. Die Taste **ENTER** drücken, um die Auswahl zu übernehmen und das Menü MODUS EINST zu verlassen.

**HINWEIS: Die grüne Fortschrittsleuchte leuchtet bei Minustoleranz -%TOL**

**HINWEIS: Die rote Fortschrittsleuchte leuchtet bei Plustoleranz +%TOL**

**HINWEIS: Die Plustoleranz wird zu einem minimalen Voreinstellwert addiert, um den anfänglichen Maximalwert bei der ersten Voreinstellung zu bestimmen.**

## Drehmoment-DANN-Winkel-Modus aktivieren/deaktivieren

Diese Funktion ermöglicht dem Benutzer, den Modus Drehmoment-DANN-Winkel zu aktivieren oder zu deaktivieren.

- 1. Im Menü MODUS EINST mit den Tasten AUF<sup>1</sup>/AB die Auswahl DANN DEAKT (Werkseinstellung) markieren und die Taste **ENTER** drücken.
- 2. Die Anzeige DM DANN WINKEL (TQ THEN ANGLE) erscheint.
- 3. Mit den Tasten **AUF** /**AB** die Option AKTIVIEREN oder DEAKTIVIEREN wählen.
- 4. Die Taste **ENTER** drücken, um die Auswahl zu übernehmen und das Menü MODUS EINST zu verlassen.

**HINWEIS: Die Menüoption zeigt die aktuelle Konfiguration (AKTIVIERT oder DEAKTIVIERT) an.**

# Drehmoment-DANN-Winkel-Modus

Der Drehmoment-DANN-Winkel-Modus wird eingerichtet, indem zuerst ein Soll-Drehmoment und eine Maßeinheit und dann ein Soll-Winkel eingestellt wird, bevor der Drehmoment-DANN-Winkel-Modus gewählt wird. Im Drehmoment-DANN-Winkel Modus schaltet der Schlüssel automatisch in den Winkel-Modus zur Winkelmessung, wenn das aufgebrachte Drehmoment den Sollwert erreicht. Die Fortschrittsanzeigeleuchten zeigen das bereits aufgebrachte Drehmoment bei der Drehmomentmessung und den Winkel bei der Winkelmessung an. Ist das Drehmoment kleiner als das Soll-Drehmoment, wenn der Winkel den Soll-Winkel erreicht, leuchtet die grüne Fortschrittsleuchte nicht, und wenn der Winkel den Maximalwinkel überschreitet, leuchtet die rote Fortschrittsleuchte zur Anzeige, dass möglicherweise ein Problem mit dem Befestigungselement vorliegt.

- 1. Bei der Anzeige des Solldrehmoments mit den Tasten AUF  $\Box$  / AB  $\Box$  das Solldrehmoment einstellen. Anschließend die Taste **EINHEITEN U** drücken, um die Einheit der Drehmomentmessung zu wählen. Danach die Taste **ENTER** drücken.
- 2. Die Soll-Winkel-Anzeige erscheint. Mit den Tasten AUF **△/ AB ■** den Sollwinkel einstellen und dann die Taste **ENTER** drücken.
- 3. Die Anzeige DREHM DANN WINKEL erscheint.
- 4. Befestigungselement bis zum Soll-Drehmoment anziehen und anschließend den Schlüssel bis zum Soll- Winkel drehen.

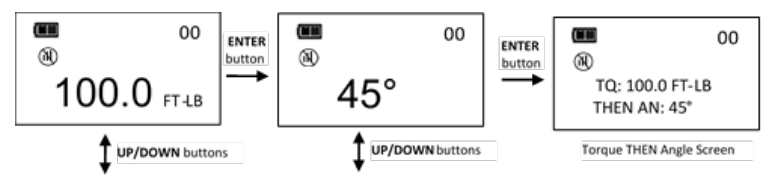

- **HINWEIS: In der Anzeige DREHM DANN WINKEL kann die Maßeinheit des Drehmoments mit der Taste EINHEITEN U gewählt werden.**
- **HINWEIS: Der Drehmoment-Zyklus wird nur im Speicher aufgezeichnet, wenn sowohl Drehmoment als auch Drehwinkel den Sollwert erreichen.**
- **HINWEIS: Die rote Fortschrittsanzeige leuchtet, wenn das Drehmoment 110 % der Gesamtskala des Schlüssels bzw. der Winkel im manuellen Modus den Sollwert + die Plustoleranz überschreitet.**
- **HINWEIS: Drehmoment-DANN-Winkel-Sollvorgaben werden durch Gedrückthalten der Taste EINHEITEN U eingegeben, während man sich in der Anzeige DREHM DANN WINKEL befindet. Das Maximaldrehmoment beträgt standardmäßig den Gesamtbereichswert plus 10 %. Zur**  Parametereingabe siehe "Eingabe einer Drehmoment-Sollvorgabe" und "Eingabe einer Winkel-**Sollvorgabe" im Abschnitt "Grundfunktionen".**

## Drehmoment-UND-Winkel-Modus aktivieren/deaktivieren

Diese Funktion ermöglicht dem Benutzer, den Modus Drehmoment-UND-Winkel zu aktivieren oder zu deaktivieren.

- 1. Im Menü MODUS EINST mit den Tasten AUF **A /AB M** die Auswahl **UND DEAKT** (Werkseinstellung) markieren und die Taste **ENTER** drücken.
- 2. Die Anzeige DM UND WINKEL (TQ AND ANGLE) erscheint.
- 3. Mit den Tasten **AUF** /**AB** die Option AKTIVIEREN oder DEAKTIVIEREN wählen.
- 4. Die Taste **ENTER** drücken, um die Auswahl zu übernehmen und das Menü MODUS EINST zu verlassen.

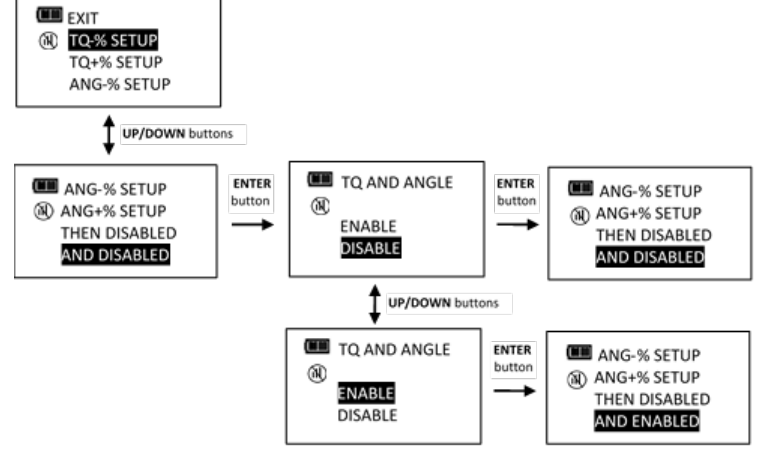

#### **HINWEIS: Die Menüoption zeigt die aktuelle Konfiguration (AKTIVIERT oder DEAKTIVIERT) an.**

## Drehmoment-UND-Winkel-Modus

Der Drehmoment-UND-Winkel-Modus wird eingerichtet, indem zuerst ein Soll-Drehmoment und eine Maßeinheit und dann ein Soll-Winkel eingestellt wird, bevor der Drehmoment-UND-Winkel-Modus gewählt wird. Im Drehmoment-UND-Winkel-Modus werden Drehmoment und Winkel gleichzeitig gemessen. Die gelben Fortschrittsleuchten zeigen die Nachverfolgung der Drehmomentmessung an. Wenn die Sollwerte für Drehmoment und Drehwinkel erreicht sind, leuchten die grünen Fortschrittsleuchten auf und die Drehmoment- und Drehwinkeldaten werden gespeichert. Wenn einer der beiden Messwerte seinen jeweiligen oberen Toleranzwert überschreitet, leuchten die roten Fortschrittsleuchten.

- 1. Bei der Anzeige des Solldrehmoments mit den Tasten AUF<sup>2</sup> / AB as Solldrehmoment einstellen. Anschließend die Taste **EINHEITEN** U drücken, um die Einheit der Drehmomentmessung zu wählen. Danach die Taste **ENTER** drücken.
- 2. Die Soll-Winkel-Anzeige erscheint. Verwenden Sie die Tasten AUF **AUF Mum** den Sollwinkel einzustellen und drücken Sie dann **ENTER El** bis die Anzeige DREHM UND WINKEL erscheint.
- 3. Bringen Sie das Drehmoment auf und drehen Sie den Schlüssel, bis beide Sollwerte erreicht sind.

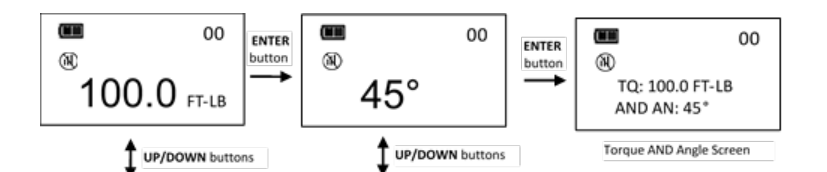

- **HINWEIS: In der Anzeige DREHM UND WINKEL kann die Maßeinheit des Drehmoments mit der Taste EINHEITEN U gewählt werden.**
- **HINWEIS: Drehmoment-DANN-Winkel-Sollvorgaben werden durch Gedrückthalten der Taste EINHEITEN U eingegeben, während man sich in der Anzeige DREHM DANN WINKEL**  befindet. Zur Parametereingabe siehe "Eingabe einer Drehmoment-Sollvorgabe" und "Eingabe einer Winkel- Sollvorgabe" im Abschnitt "Grundfunktionen".
- **HINWEIS: Der Drehmoment-Zyklus wird nur im Speicher aufgezeichnet, wenn sowohl Drehmoment als auch Drehwinkel den Sollwert erreichen.**
- **HINWEIS: Die rote Fortschrittsanzeige leuchtet, wenn das Drehmoment den Sollwert + die Plustoleranz bzw. der Winkel den Sollwert + die Plustoleranz im manuellen Modus überschreitet.**
- **HINWEIS: Wenn das Drehmoment das Maximaldrehmoment bzw. der Winkel den Maximaldrehwinkel im Voreinstellungsmodus überschreitet, leuchtet die rote Fortschrittsleuchte.**

### Voreinstellungssperre

Diese Funktion erlaubt dem Benutzer, den Schlüssel zu sperren, so dass auf konfigurierte Voreinstellungen zugegriffen werden kann. Bei einer Sperre können keine weiteren Voreinstellungen konfiguriert werden und die manuellen Modi Solldrehmoment und Solldrehwinkel sind nicht zugänglich.

#### **HINWEIS: Zur Aktivierung der Voreinstellungssperre ist eine Passworteingabe notwendig. Bei einer Sperre ist die Passworteingabe notwendig, um erneut auf das Konfigurationsmenü zuzugreifen (Werkseinstellung 91748)**

- 1. Im Menü KONFIGURATION mit den Tasten AUF<sup>1</sup> AB die Auswahl **VOREINSTELLUNGSSPERRE** einstellen und die Taste **ENTER** drücken.
- 2. Die Anzeige VOREINSTELLUNGSSPERRE aktivieren/deaktivieren erscheint.
- 3. Mit den Tasten AUF<sup>N</sup>/AB uie Option SPERREN oder ENTSPERREN wählen.
- 4. Die Taste **ENTER** drücken, um die Auswahl zu übernehmen und das Menü KONFIGURATION zu verlassen.

**HINWEIS: Wenn SPERREN ausgewählt wird, ohne dass eine Voreinstellung konfiguriert wurde, erscheint folgende Anzeige:**

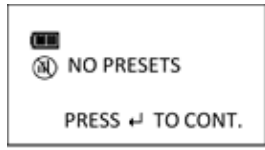

HINWEIS: Ist die Voreinstellungssperre aktiviert, ist die Funktion "Speicher löschen" deaktiviert und **beim Versuch den Speicher zu löschen wird die Meldung "Gesperrt" angezeigt:**

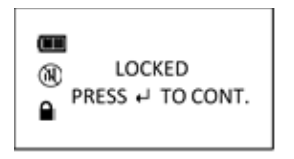

**HINWEIS: Ist die Voreinstellungssperre aktiviert, ist die Funktion "Anzahl Zyklen löschen" deaktiviert und beim Versuch den Speicher zu löschen wird die Meldung "Gesperrt" angezeigt.**

## Chargenzähler wiederholen

Mit dieser Funktion kann eine bestimmte Sequenz in einer Charge ausgewählt und wiederholt werden.

- 1. Erstellen Sie eine **VOREINSTELLUNG** mit mehr als einer Charge. (Siehe Abschnitt VOREINSTELLUNG in diesem Handbuch).
- 2. Im Konfigurationsmenü aktivieren Sie **VOREINSTELLUNGSSPERRE** (Siehe Abschnitt VOREINSTELLUNGSSPERRE in diesem Handbuch).
- 3. In der Anzeige **VOREINSTELLUNG** die Taste **EINHEITEN** U für 3 Sekunden gedrückt halten.
- 4. In der Anzeige VOREINSTELLUNG WIEDERHOLEN verwenden Sie die Tasten AUF **D**/AB **L**, um eine zu wiederholende Chargensequenz auszuwählen.
- 5. Anschließend die Taste **ENTER** drücken.

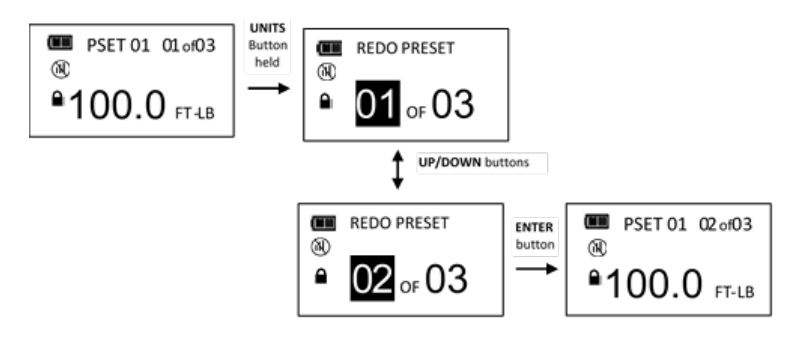

**HINWEIS: CHARGENZÄHLER WIEDERHOLEN ist nicht im Konfigurationsmenü enthalten.**

#### **HINWEIS: CHARGENZÄHLER WIEDERHOLEN kann nur bei aktiver VOREINSTELLUNGSSPERRE aktiviert werden.**

## Voreinstellung entsperren

Ist die Voreinstellungssperre aktiviert, ist zum Zugriff auf das Konfigurationsmenü eine Passworteingabe notwendig (Werkseinstellung 91748).

- 1. In der Soll-Drehmoment- oder Soll-Drehwinkel-Anzeige die Taste **ENTER** für 3 Sekunden gedrückt halten.
- 2. Mit den Tasten AUF<sup>1</sup> / AB **D** die Menüoption KONFIGURATION wählen.
- 3. Die Taste **ENTER** drücken, um die Passwortanzeige aufzurufen.
- 4. Befolgen Sie das Vorgehen zur Passworteingabe im Kalibrierungshandbuch des ProTronic® Plus.

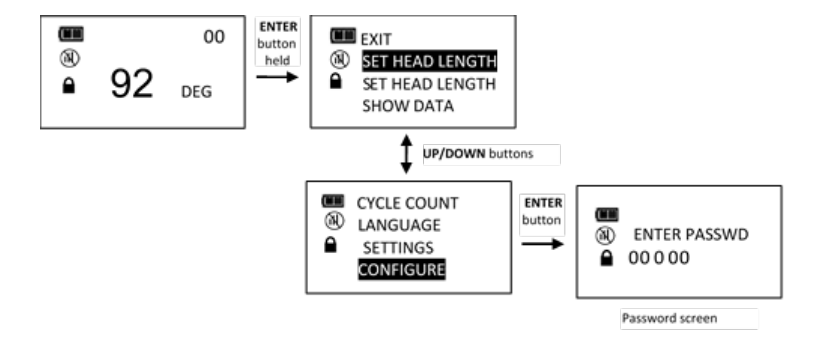

## Alle Sollvorgaben löschen

Die Funktion VOREINST LÖSCHEN ermöglicht dem Benutzer, alle Voreinstellungen auf einmal löschen.

- 1. Im Menü KONFIGURATION mit den Tasten **AUF** / **AB** die Auswahl VOREINST LÖSCHEN einstellen und die Taste **ENTER** drücken.
- 2. Die Bestätigungsanzeige VOREINST LÖSCHEN wird angezeigt.
- 3. Mit den Tasten **AUF** /**AB** JA oder NEIN wählen.
- 4. Die Taste **ENTER** drücken, um die Auswahl zu übernehmen und das Menü KONFIGURATION zu verlassen.

#### **HINWEIS: Wenn VOREINST LÖSCHEN ausgewählt wird, ohne dass eine Voreinstellung konfiguriert wurde, erscheint folgende Anzeige:**

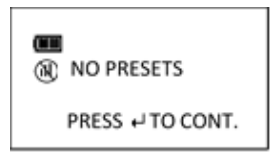

## Jobmodus

Die Funktion Jobmodus erlaubt dem Benutzer, die im Werkzeug voreingestellten Jobs zu aktivieren oder zu deaktivieren. Im Jobmodus führt der Schlüssel die Voreinstellungen in der konfigurierten Reihenfolge durch und schaltet automatisch zum nächsten Voreinstellungswert, wenn der Chargenzähler Null erreicht. Im aktiven Jobmodus ist der Schlüssel gesperrt und das Symbol Voreinstellungssperre wird angezeigt.

**HINWEIS: Zur Aktivierung des Jobmodus ist eine Passworteingabe notwendig. Im Jobmodus ist die Passworteingabe notwendig, um erneut auf das Konfigurationsmenü zuzugreifen (Werkseinstellung 91748)**

- 1. Im Menü KONFIGURATION mit den Tasten **AUF** / **AB** die Auswahl JOBMODUS einstellen und die Taste **ENTER** drücken.
- 2. Die Anzeige Jobmodus aktivieren/deaktivieren erscheint.
- 3. Mit den Tasten **AUF** /**AB** die Option AKTIVIEREN oder DEAKTIVIEREN wählen.
- 4. Die Taste **ENTER** drücken, um die Auswahl zu übernehmen und das Menü KONFIGURATION zu verlassen.

HINWEIS: Zwischen der PSET-Nummer und einem Chargenzähler (falls aktiviert) wird der Text "JOB" **angezeigt.**

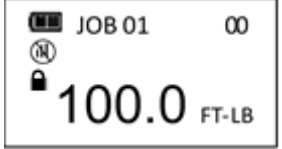

## Menüsperre

Mit dieser Funktion werden alle Menüs mit einer Passwortsperre belegt.

**HINWEIS: Zur Aktivierung der Menüsperre ist eine Passworteingabe notwendig. Bei einer Sperre ist die Passworteingabe notwendig, um erneut auf das Hauptmenü zuzugreifen (Werkseinstellung 91748)**

- 1. Im Menü KONFIGURATION mit den Tasten **AUF** / **AB** die Auswahl MENÜSPERRE einstellen und die Taste **ENTER** drücken.
- 2. Die Anzeige MENÜSPERRE (MENU LOCK) erscheint.
- 3. Die Taste **ENTER** drücken, um die Auswahl zu übernehmen und das Menü KONFIGURATION zu verlassen.

# Kalibrierungsmenü

Das Kalibrierungsmenü ist passwortgeschützt (Werkseinstellung 91748).

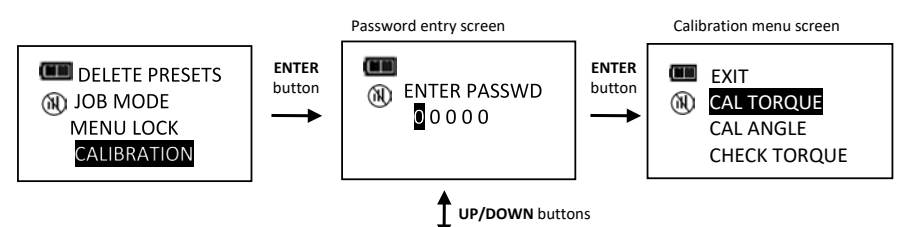

Menüoptionen im Kalibrierungsmenü:

- BEENDEN (EXIT): Beendet das Kalibrierungsmenü und kehrt zum Konfigurationsmenü zurück.
- KAL DREHM (CAL TORQUE): Funktion zur Drehmomentkalibrierung (bitte beachten Sie dazu das ProTronic® Plus Kalibrierungshandbuch).
- KAL WINKEL (CAL ANGLE): Funktion zur Drehwinkelkalibrierung (bitte beachten Sie dazu das ProTronic® Plus Kalibrierungshandbuch).
- PRÜF DREHM (CHECK TORQUE): Funktion zur Drehmomentprüfung (bitte beachten Sie dazu das ProTronic® Plus Kalibrierungshandbuch).
- PRÜF WINKEL (CHECK ANGLE): Funktion zur Drehwinkelprüfung (bitte beachten Sie dazu das ProTronic® Plus Kalibrierungshandbuch).
- KAL-DATUM EINST (SET CAL DATE): Die Anzeige "Kalibrierdatum einstellen" erscheint.
- KAL ANZ ZYKLEN (CAL CYCLE CNT): Die Anzeige "Anzahl Zyklen kalibrieren" erscheint.
- ANZAHL ZYKLEN (CYCLE COUNT): Zeigt den Anwendungszähler für Drehmoment/Drehwinkel an.
- KAL ZÄHLER AKTIV (ENABLE CAL CNT): Aktivierung der Warnmeldung bzw. der Sperrung des Schlüssels zur Kalibrierung wenn eine bestimmte Anzahl an Anwendungen erreicht ist.
- KAL-INTERVALL EINST (SET CAL INTERVAL): Die Anzeige "Kalibrierintervall erforderlich einstellen" erscheint.
- KAL COUNTDOWN (CAL COUNTDOWN): Zeigt die verbleibenden Warntage zur notwendigen Kalibrierung vor der Sperrung des Schlüssels an.

Der Schlüssel kann so konfiguriert werden, dass eine Meldung "Kalibrierung erforderlich" angezeigt wird, wenn ein Kalibrierintervall abgelaufen bzw. eine Anzahl von Drehmomentanwendungen erfolgt ist. Der Schlüssel kann auch so eingestellt werden, dass er für weitere Drehmomentanwendungen gesperrt wird, solange eine Neukalibrierung nicht erfolgt.

## Einstellung des Kalibrierdatums

Benötigt ein Schlüssel keine Neukalibrierung, ermöglicht die Funktion "Einstellung des Kalibrierdatums" dem Benutzer, das Kalibrierdatum einzustellen, um das Intervall für KALIBRIERUNG ERFORDERLICH zu berechnen.

- 1. Im KALIBRIERUNGSMENÜ mit den Tasten **AUF** / **AB** die Auswahl KAL DATUM EINST einstellen und die Taste **ENTER** drücken.
- 2. Die Anzeige DATUM EINST erscheint. Die Jahreszahl ist hervorgehoben.
- 3. Mit den Tasten **AUF** / **AB** das Jahr einstellen und dann die Taste **ENTER** drücken, um den Monat zu markieren.
- 4. Mit den Tasten **AUF** / **AB** den Monat einstellen und dann die Taste **ENTER** drücken, um den Tag zu markieren.
- 5. Mit den Tasten **AUF** / **AB** den Tag einstellen und dann die Taste **ENTER** drücken.
- 6. Die Uhr ist nun eingestellt und das Menü KONFIGURATION wird angezeigt.

#### **HINWEIS: Das Jahr wird ab 2018 hochgezählt. Die Monatsangabe wird von 01 bis 12 gezählt und springt am Ende von 12 auf 01 zurück. Von hier wird wider von 01 bis 12 gezählt. Die Tage werden von 01 bis 31 gezählt. Der Wert springt am Monatsende von 31 auf 01 zurück. Von hier wird wider von 01 bis 31 gezählt.**

## Anwendungszähler Kalibrierung

Jedes Mal, wenn der Sollwert des Drehmoments oder Drehwinkels erreicht wird, erhöht sich der Anwendungszähler zur Kalibrierung. Der Maximalwert ist 999999.

- 7. Im Kalibrierungsmenü mit den Tasten AUF **△/ AB** die Menüoption KAL ANZ ZYKLEN wählen.
- 8. Die Taste ENTER **D** drücken, um die Anzeige KAL ANZAHL ZYKLEN aufzurufen.
- 9. Um die Anzeige KAL ANZAHL ZYKLEN ohne Löschen des Zahlenwerts zu verlassen, die Taste **ENTER d** drücken, während die Menüoption **BEENDEN** gewählt ist.
- 10. Um den Anwendungszähler Kalibrierung auf 0 zurückzusetzen, die Menüoption LÖSCHEN wählen und anschließend die Taste **ENTER** drücken.
- 11. Die Menüoption BEENDEN wird nach Löschen des Zählers automatisch markiert. Die Taste **ENTER** drücken, um zum Hauptmenü zurückzukehren.

**HINWEIS: KAL ANZAHL ZYKLEN wird automatisch auf Null zurückgesetzt, wenn der Schlüssel kalibriert wird.**

**HINWEIS: Benötigt ein Schlüssel keine Kalibrierung und die Funktion KAL DATUM EINST wird zur Aktualisierung des Kalibrierdatums verwendet, muss der Anwendungszähler Kalibrierung manuell gelöscht werden.**

## Kalibrierzähler aktivieren

Diese Funktion erlaubt dem Benutzer den Zähler für Anwendungszyklen zu aktivieren. Dieser zählt die Anwendungen, bevor eine Nachricht KALIBRIERUNG ERFODERLICH am Schlüssel ausgegeben wird. Ist diese Funktion aktiviert, kann ein Zähler zur Kalibrierwarnung eingestellt werden. Dieser zeigt die verbleibende Anzahl der Anwendungen, bevor ein Schlüssel kalibriert werden muss. Es kann auch ein Zähler zur Kalibriersperrung eingestellt werden, hierbei wird der Schlüssel gesperrt, wenn die eingestellte Zahl der Anwendungen erreicht wird.

- 1. Im Kalibrierungsmenü wählen Sie **KAL ZÄHLER AKTIV** und drücken Sie die Taste **ENTER** .
- 2. In der Anzeige **KAL ZÄHLER AKTIV** mit den Tasten **AUF** / **AB** die Option **AKTIVIEREN** wählen.
- 3. In der Anzeige **WARNZÄHLER** drücken Sie die Tasten **AUF** / **AB** um den Wert für die Anwendungszahl einzustellen und drücken Sie dann **ENTER** .
- 4. In der Anzeige **SPERRZÄHLER** drücken Sie die Tasten **AUF** / **AB** um den Wert für die Anwendungszahl bis zur Sperrung einzustellen und drücken Sie dann **ENTER** .
- **HINWEIS: Der Maximalwert für die Anwendungszahlen bis zur Warnung bzw. bis zur Sperrung ist 5000.**
- **HINWEIS: Ist die Funktion KAL ZÄHLER AKTIV deaktiviert wird, werden die Warn- und Sperrzähler auf Null gesetzt und die Meldung KAL ERFORDERLICH WIRD NICHT durch den Anwendungszähler für Kalibrierung angezeigt.**
- **HINWEIS: Beträgt der Wert des Warnzählers Null, der des Sperrzählers jedoch nicht Null, erscheint die Anzeige KAL ERFORDERLICH, wenn der Sperrzähler den Wert für eine Schlüsselsperrung erreicht, ohne dass ein Wert im Warnzähler angezeigt wird.**
- **HINWEIS: Beträgt der Wert des Warnzählers nicht Null, der des Sperrzählers jedoch Null, erscheint die Anzeige KAL ERFORDERLICH, wenn der Warnzähler den Wert für eine Warnmeldung erreicht, ohne dass der Schlüssel gesperrt wird.**
- **HINWEIS: Wenn die Werte des Warnzählers und des Sperrzählers nicht Null betragen, erscheint die Anzeige KAL ERFORDERLICH, wenn der Warnzähler den Wert für eine Warnmeldung erreicht und die Anzahl der Anwendungen bis zur Schlüsselsperrung wird angezeigt.**

CAL NEEDED 100 CYCLES

**HINWEIS: Erreicht ein Anwendungszähler die Sperrzahl, wird beim Aufbringen eines Drehmoments die rote LED und die Vibration aktiviert. Wird die Taste ENTER gedrückt, erscheint das Passwortfenster.**

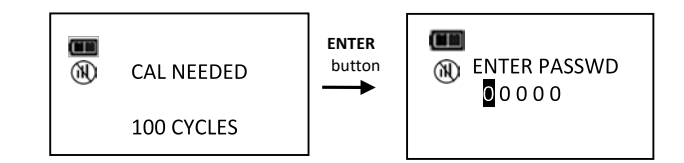

## Einstellung des Kalibrierintervalls

Diese Funktion ermöglicht dem Benutzer, das Kalibrierungsintervall einzustellen, nachdem die Meldung "KAL ERFORDERLICH" angezeigt wird.

- 1. Im KONFIGURATIONSMENÜ mit den Tasten **AUF** / **AB** die Auswahl KAL INTERVALL EINST einstellen und die Taste **ENTER** drücken.
- 2. Die Anzeige KAL INTERVALL erscheint.
- 3. Mit den Tasten **AUF** / **AB** das Kalibrierungsintervall ändern.

Wählbare Intervalle:

- 12 MON (Werkseinstellung)
- 6 MON
- 3 MON
- DEAKTIVIERT
- 4. Die Taste **ENTER** drücken, um die Auswahl zu übernehmen und das Menü KONFIGURATION zu verlassen.
- **HINWEIS: Bevor das Kalibrierungsintervall wirksam wird, müssen Datum und Uhrzeit eingestellt werden. Werden die Batterien länger als 20 Minuten aus dem Schlüssel entfernt, kehrt die Uhr wieder zu den Standardeinstellungen zurück und muss beim Einschalten erneut eingestellt werden.**
- **HINWEIS: Das Kalibrierungsintervall wird entweder ab dem Inbetriebnahmedatum oder dem letzten Kalibrierungsdatum (siehe Menü INFO ANZEIGEN im Benutzerhandbuch) berechnet, je nachdem, welches Datum das jüngere ist. Wenn das aktuelle Datum nach dem Inbetriebnahmedatum bzw. dem letzten Kalibrierungsdatum plus dem**  Kalibrierungsintervall liegt, erscheint nach dem Einschalten die Meldung "KAL **ERFORDERLICH".**
- HINWEIS: Ist der Schlüssel nicht gesperrt (siehe nachfolgender Abschnitt "Kalibriercountdown einstellen"), wird durch Drücken der Taste ENTER **E** das Sollwertmenü geöffnet und bei **Aufbringen eines Drehmoments wird sofort der Drehmoment- oder Drehwinkelwert angezeigt und bei Loslassen, kehrt der Schlüssel zum Sollwertmenü zurück.**
- **HINWEIS: Falls ein ungültiges Datum eingegeben wurde und das Kalibrierungsintervall aktiviert ist, kann eine fälschliche "KAL ERFORDERLICH"-Meldung angezeigt werden. Entweder deaktivieren Sie das Kalibrierungsintervall oder geben Sie ein korrektes Datum ein.**

## Kalibriercountdown einstellen

Diese Funktion erlaubt dem Benutzer, die Anzahl der Tage bis zur Anzeige der Meldung "KAL ERFORDERLICH" sowie die Anzahl der verbleibenden Tage bis zu einer Schlüsselsperrung bei Ablauf des Kalibrierintervalls einzustellen.

- 1. Im KALIBRIERUNGSMENÜ mit den Tasten **AUF** / **AB** die Auswahl KAL COUNTDOWN einstellen und die Taste **ENTER** drücken.
- 2. Die Anzeige KAL COUNTDOWN erscheint.
- 3. Mit den Tasten **AUF** / **AB** den Kalibriercountdown ändern.

Bereich: 0 bis 10 Tage.

- 4. Die Taste **ENTER** drücken, um die Auswahl zu übernehmen und das Menü KONFIGURATION zu verlassen.
- **HINWEIS: Bevor der Kalibriercountdown funktioniert, müssen Datum und Uhrzeit eingestellt und**  KAL INTERVALL aktiviert werden (siehe "Datum und Uhrzeit einstellen", "Kalibrierintervall **einstellen").**
- **HINWEIS: Der Kalibriercountdown zeigt die Anzahl der verbleibenden Tage, bevor der Schlüssel nach Ablauf des Kalibrierintervalls zur Benutzung gesperrt wird. Der maximale Countdown beträgt 10 Tage. Die verbleibende Anzahl von Tagen vor der Sperrung wird unter der Meldung "KAL ERFORDERLICH" angezeigt.**

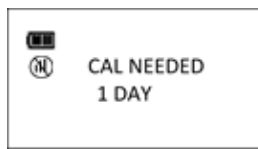

- **HINWEIS: Die Meldung "KAL ERFORDERLICH" wird nach dem Einschalten bzw. nach dem Zurücksetzen auf Null angezeigt. Wird bei bestehendem Countdown ein Drehmoment aufgebracht, wird der Wert für Drehmoment oder Drehwinkel sofort angezeigt. Ist der Countdown abgelaufen, wird dabei die rote LED und die Vibration aktiviert. Durch Drücken der Taste ENTER nach Ablauf des Countdown, erscheint die Anzeige zur Passworteingabe.**
- **HINWEIS: Wird für den Kalibriercountdown der Wert 0 Tage eingestellt, wird der Kalibriercountdown deaktiviert. Ist dabei ein Kalibrierintervall aktiviert, wird der Schlüssel bei Anzeige der Meldung "KAL ERFORDERLICH" nicht gesperrt.**
- **HINWEIS: Kalibriercountdown und Kalibrierzyklen können gleichzeitig aktiviert werden. Für beide Funktionen wird die Anzahl der verbleibenden Tage und Anwendungen vor Sperrung des Schlüssels angezeigt:**

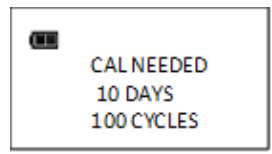

# Datum und Uhrzeit einstellen

Die Datum/Uhrzeit-Funktion ermöglicht dem Benutzer, das Datum und die Uhrzeit für das Zeitstempeln von Datensätzen, Aufzeichnen des letzten Kalibrierdatums und Benachrichtigung des Benutzers bei Ablauf des Kalibrierungsintervalls einzustellen.

**HINWEIS: Bei der erstmaligen Einstellung von Datum und Uhrzeit wird auch das Inbetriebnahmedatum eingestellt. Dieses wird für die Berechnung des ersten Kalibrierungsintervalls verwendet**  (siehe "Einstellung des Kalibrierungsintervalls" im Abschnitt "Konfiguration").

- 1. Im Menü KONFIGURATION mit den Tasten **AUF** / **AB** die Auswahl DATUM/UHRZEIT EINST einstellen und die Taste **ENTER** drücken.
- 2. Die Anzeige DATUM EINST erscheint. Die Jahreszahl ist hervorgehoben.
- 3. Mit den Tasten **AUF** / **AB** das Jahr einstellen und dann die Taste **ENTER** drücken, um den Monat zu markieren.
- 4. Mit den Tasten **AUF** / **AB** den Monat einstellen und dann die Taste **ENTER** drücken, um den Tag zu markieren.
- 5. Mit den Tasten **AUF** / **AB** den Tag einstellen und dann die Taste **ENTER** drücken.
- 6. Die Anzeige ZEIT EINST erscheint. Die Stunde ist hervorgehoben.
- 7. Mit den Tasten **AUF** /**AB** die Stunde einstellen und dann die Taste **ENTER** drücken, um die Minuten zu markieren.
- 8. Mit den Tasten AUF<sup>N</sup>/AB die Minuten einstellen und anschließend die Taste ENTER<sup>N</sup> drücken, um die Sekunden zu markieren.
- 9. Mit den Tasten **AUF** / **AB** die Sekunden einstellen und dann die Taste **ENTER** drücken.
- 10. Die Uhr ist nun eingestellt und das Menü KONFIGURATION wird angezeigt.
- **HINWEIS: Das Jahr wird ab 2018 hochgezählt. Der Monat wird von 1 bis 12 gescrollt. Der Tag wird von 1 bis 31 gescrollt.**
- **HINWEIS: Die Stunde wird von 0 bis 23 gescrollt. Die Minuten und Sekunden werden von 0 bis 59 gescrollt.**
- **HINWEIS: Werden die Batterien länger als 20 Minuten aus dem Schlüssel entfernt, kehrt die Uhr wieder zu den Standardeinstellungen zurück und muss beim Einschalten erneut eingestellt werden.**

## Passwort ändern

Die Funktion Passwort ändern erlaubt es dem Benutzer, das bestehende Passwort in ein neues Passwort zu ändern. Das voreingestellte Passwort wird benötigt, um das Passwort zu ändern (Werkseinstellung 91748).

- 1. Im Menü KONFIGURATION mit den Tasten **AUF** / **AB** die Auswahl PASSWORT ÄNDERN einstellen und die Taste **ENTER** drücken.
- 2. Die Anzeige zur Eingabe des ersten Passworts erscheint.
- 3. Geben Sie das voreingestellte Passwort (91748) ein, falls Sie das Passwort zum ersten Mal ändern. Ansonsten geben Sie das aktuelle Benutzerpasswort ein. Verwenden Sie dazu die Tasten **AUF** / **AB** um jedes Zeichen zu ändern und drücken Sie dann **ENTER** .
- 4. Die Anzeige zur Eingabe des Passworts erscheint.
- 5. Geben Sie das neue Passwort ein und ändern Sie jedes Zeichen nach Wunsch mit den Tasten **AUF** / **AB** drücken Sie anschließend **ENTER** .
- 6. Die Anzeige zur Bestätigung des Passworts erscheint.
- 7. Geben Sie das neue Passwort erneut ein und ändern Sie jedes Zeichen nach Wunsch mit den Tasten **AUF**  $\sum$  **/ AB**  $\sum$  **drücken Sie anschließend <b>ENTER** ...

#### **HINWEIS: Wenn während des Änderungsvorgangs zu einer Zeit die Taste EIN/AUS gedrückt wird, wird die Passwortänderung abgebrochen.**

**HINWEIS: Falls während der Passwortbestätigung ein ungültiges Passwort eingegeben wird,**  erscheint die Anzeige "Ungültige Passwortbestätigung" und das neue Passwort wird nicht **angenommen.**

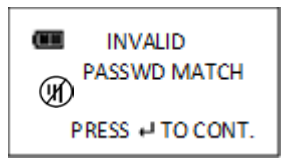

## Datenkennzeichen

Diese Funktion zeigt ein benutzerdefinierbares Kennzeichen mit 15 Zeichen an. Das Datenkennzeichen kann über ein mobiles Gerät eingestellt oder ausgelesen werden.

- 1. Im Menü KONFIGURATION mit den Tasten **AUF** / **AB** die Auswahl DATENKENNZEICHEN einstellen und die Taste **ENTER** drücken.
- 2. Die Anzeige DATENKENNZEICHEN (ASSET TAG) erscheint.
- 3. Drücken Sie die Taste **EINHEITEN** U um das nächste Zeichen zu markieren.
- 4. Mit den Tasten **AUF** / **AB** das gewünschte Zeichen wählen.
- 5. Die Taste ENTER Eldrücken, um die Auswahl zu übernehmen und das Menü KONFIGURATION zu verlassen.

**HINWEIS: Verfügbare Zeichen für Datenkennzeichen: 0-9, A-Z, Leerzeichen, #, \_, %, ', ( ), + , - .** 

#### **HINWEIS: Verwenden Sie die mobile App, um das Datenkennzeichen drahtlos zu konfigurieren (Wenden Sie sich an das Werk, wenn Sie die Software benötigen).**

### BLE aktivieren

Mit dieser Funktion wird die drahtlose Funkverbindung aktiviert oder deaktiviert.

#### **HINWEIS: Zur Aktivierung oder Deaktivierung der Funkverbindung ist eine Passworteingabe notwendig.**

- 1. Im Menü KONFIGURATION mit den Tasten **AUF** / **AB** die Auswahl BLE AKTIVIEREN einstellen und die Taste **ENTER** drücken.
- 2. Geben Sie das Passwort ein.
- 3. Die Anzeige MENÜSPERRE (MENU LOCK) erscheint.
- 4. Die Taste **ENTER** drücken, um die Auswahl zu übernehmen und das Menü KONFIGURATION zu verlassen.

#### HINWEIS: Die Werkseinstellung ist "aktiviert". Wenn die Funkverbindung deaktiviert ist, werden **Link-Symbole nicht in der Sollwertanzeige dargestellt.**

# KONFORMITÄTSERKLÄRUNG

# **EU-Konformitätserklärung (Nr. 0036V0)**

Die Konformitätserklärung wird unter der alleinigen Verantwortung des Herstellers ausgestellt.

#### **Gegenstand der Erklärung:**

ProTronic® Plus. (Modelle: 130512, 130513, 130514, 130515, 130516, 130522 & 130523) Seriennummern-– Alle.

**Der oben genannte Gegenstand der Erklärung ist mit den entsprechend geltenden Harmonisierungsgesetzen der Union konform:** Richtlinie 2014/30/EU zur elektromagnetischen Verträglichkeit.

Richtlinie 2014/53/EU zu Funkanlagen.

Richtlinie 2011/65/EU des Europäischen Parlaments und des Rates vom 8. Juni 2011 zur Beschränkung der Verwendung bestimmter gefährlicher Stoffe in Elektro- und Elektronikgeräten (RoHS).

#### **Der Gegenstand der oben beschriebenen Erklärung wurde so ausgelegt, dass er den folgenden Normen entspricht:** EN 61326-1:2013 Elektrische Mess-, Steuer-, Regel- und Laborgeräte EMV-Bestimmungen ETSI EN 301 489-1 Elektromagnetische Verträglichkeit (EMV) Norm für Funkgeräte und Funkdienste; Teil 1: Allgemeine technische Anforderungen; Harmonisierte Norm für elektromagnetische Verträglichkeit

#### **Die Konformität wird auf folgender Grundlage erklärt:**

Die technische Dokumentation, die zur Darlegung der Erfüllung der oben genannten Richtlinien durch die Produkte erforderlich ist, wurde vom unten Unterzeichneten zusammengestellt und steht für eine Prüfung durch die zuständigen Vollzugsbehörden zur Verfügung.

Das CE-Zeichen wurde zum ersten Mal erteilt: 2021.

#### **Autorisierter Vertreter in der Europäischen Union (EU) ist:**

Francesco Frezza Snap-on Equipment S.r.l. Via Prov. Carpi, 33 42015 Correggio RE Italien

Unterzeichnet für und im Namen der Norbar Torque Tools Ltd.

 $T$ . M. lostor

**Unterschrift: Vollständiger Name:** Trevor Mark Lester B.Eng. **Datum:** 20. April 2021 **Behörde:** Prüfingenieur **Ort:** Norbar Torque s Ltd., Wildmere Road, Banbury, Oxfordshire. OX16 3JU

# **UK-Konformitätserklärung (Nr. 0036V0)**

Die Konformitätserklärung wird unter der alleinigen Verantwortung des Herstellers ausgestellt.

#### **Gegenstand der Erklärung:**

ProTronic® Plus. (Modelle: 130512, 130513, 130514, 130515, 130516, 130522 & 130523). Seriennummern-– Alle.

**Der oben genannte Gegenstand der Erklärung ist mit den entsprechend im Vereinigten Königreich geltenden gesetzlichen Anforderungen konform:**

Vorschriften zur elektromagnetischen Verträglichkeit 2016 Vorschriften zu Funkgeräten und Ausrüstung 2017 Vorschriften zur Einschränkung der Verwendung bestimmter gefährlicher Stoffe in elektrischen und elektromagnetischen Geräten 2012

#### **Der Gegenstand der oben beschriebenen Erklärung wurde so ausgelegt, dass er den folgenden Normen entspricht:**

BS EN 61326-1:2013 Elektrische Mess-, Steuer-, Regel- und Laborgeräte EMV-Bestimmungen ETSI EN 301 489-1 Elektromagnetische Verträglichkeit (EMV) Norm für Funkgeräte und Funkdienste; Teil 1: Allgemeine technische Anforderungen; Harmonisierte Norm für elektromagnetische Verträglichkeit

#### **Die Konformität wird auf folgender Grundlage erklärt:**

Die technische Dokumentation, die zur Darlegung der Erfüllung der oben genannten Vorschriften durch die Produkte erforderlich ist, wurde vom unten Unterzeichneten zusammengestellt und steht für eine Prüfung durch die zuständigen Vollzugsbehörden zur Verfügung.

Das UKCA-Zeichen wurde zum ersten Mal erteilt: 2021.

Unterzeichnet für und im Namen der Norbar Torque Tools Ltd.

 $T$  M. Costoc

**Unterschrift: Vollständiger Name:** Trevor Mark Lester B.Eng. **Datum:** 20. April 2021<br> **Ort: Behavior** Norbar Torque **Ort:** Norbar Torque s Ltd., Wildmere Road, Banbury, Oxfordshire. OX16 3JU

# KONFORMITÄTSERKLÄRUNG

# **EU-Konformitätserklärung (Nr. 0037V0)**

Die Konformitätserklärung wird unter der alleinigen Verantwortung des Herstellers ausgestellt.

#### **Gegenstand der Erklärung:**

ProTronic® Plus Schraubendreher. (Modell: 130524). Seriennummern-– Alle.

**Der oben genannte Gegenstand der Erklärung ist mit den entsprechend geltenden Harmonisierungsgesetzen der Union konform:** Richtlinie 2014/30/EU zur elektromagnetischen Verträglichkeit.

Richtlinie 2014/53/EU zu Funkanlagen.

Richtlinie 2011/65/EU des Europäischen Parlaments und des Rates vom 8. Juni 2011 zur Beschränkung der Verwendung bestimmter gefährlicher Stoffe in Elektro- und Elektronikgeräten (RoHS).

### **Der Gegenstand der oben beschriebenen Erklärung wurde so ausgelegt, dass er den folgenden Normen entspricht:**

EN 61326-1:2013 Elektrische Mess-, Steuer-, Regel- und Laborgeräte EMV-Bestimmungen EN 300 328 V1.9.1 Breitband-Übertragungssysteme - Datenübertragungsgeräte zum Betrieb im 2,4-GHz-Band und Verwendung von Breitband-Modulationstechniken;

#### **Die Konformität wird auf folgender Grundlage erklärt:**

Die technische Dokumentation, die zur Darlegung der Erfüllung der oben genannten Richtlinien durch die Produkte erforderlich ist, wurde vom unten Unterzeichneten zusammengestellt und steht für eine Prüfung durch die zuständigen Vollzugsbehörden zur Verfügung.

Das CE-Zeichen wurde zum ersten Mal erteilt: 2021.

#### **Autorisierter Vertreter in der Europäischen Union (EU) ist:**

Francesco Frezza Snap-on Equipment S.r.l. Via Prov. Carpi, 33 42015 Correggio RE Italien

Unterzeichnet für und im Namen der Norbar Torque Tools Ltd.

**Datum:** 20. April 2021<br> **Ort:** Primar Torque

**Unterschrift:**<br> **Unterschrift:** 20. April 2021<br> **Unterschrift:** 20. April 2021<br> **Behörde:** Prüfingenieur<br>
Prüfingenieur

#### **Ort:** Norbar Torque Tools Ltd., Wildmere Road, Banbury, Oxfordshire. OX16 3JU

# **UK-Konformitätserklärung (Nr. 0037V0)**

Die Konformitätserklärung wird unter der alleinigen Verantwortung des Herstellers ausgestellt.

**Gegenstand der Erklärung:**

ProTronic® Plus Schraubendreher. (Modell: 130524). Seriennummern-– Alle.

**Der oben genannte Gegenstand der Erklärung ist mit den entsprechend im Vereinigten Königreich geltenden gesetzlichen Anforderungen konform:**

Vorschriften zur elektromagnetischen Verträglichkeit 2016

Vorschriften zu Funkgeräten und Ausrüstung 2017

Vorschriften zur Einschränkung der Verwendung bestimmter gefährlicher Stoffe in elektrischen und elektromagnetischen Geräten 2012

**Der Gegenstand der oben beschriebenen Erklärung wurde so ausgelegt, dass er den folgenden Normen entspricht:** BS EN 61326-1:2013 Elektrische Mess-, Steuer-, Regel- und Laborgeräte EMV-Bestimmungen

ESTI EN 300 328 V1.9.1 Breitband-Übertragungssysteme - Datenübertragungsgeräte zum Betrieb im 2,4-GHz-Band und Verwendung von Breitband-Modulationstechniken;

#### **Die Konformität wird auf folgender Grundlage erklärt:**

Die technische Dokumentation, die zur Darlegung der Erfüllung der oben genannten Vorschriften durch die Produkte erforderlich ist, wurde vom unten Unterzeichneten zusammengestellt und steht für eine Prüfung durch die zuständigen Vollzugsbehörden zur Verfügung.

Das UKCA-Zeichen wurde zum ersten Mal erteilt: 2021.

Unterzeichnet für und im Namen der Norbar Torque Tools Ltd.

**Unterschrift: Vollständiger Name:** Trevor Mark Lester B.Eng. **Datum:** 20. April 2021 **Behörde:** Prüfingenieur<br>**Ort:** Norbar Torque Tools Ltd., Wildmere Road, Banbury, Oxfordshire. O. **Ort:** Norbar Torque Tools Ltd., Wildmere Road, Banbury, Oxfordshire. OX16 3JU

# FEHLERBEHEBUNG

**HINWEIS: Sollte das betreffende Problem bestehen bleiben, schicken Sie den Drehmomentschlüssel an ein autorisiertes Norbar-Reparatur-Center ein.**

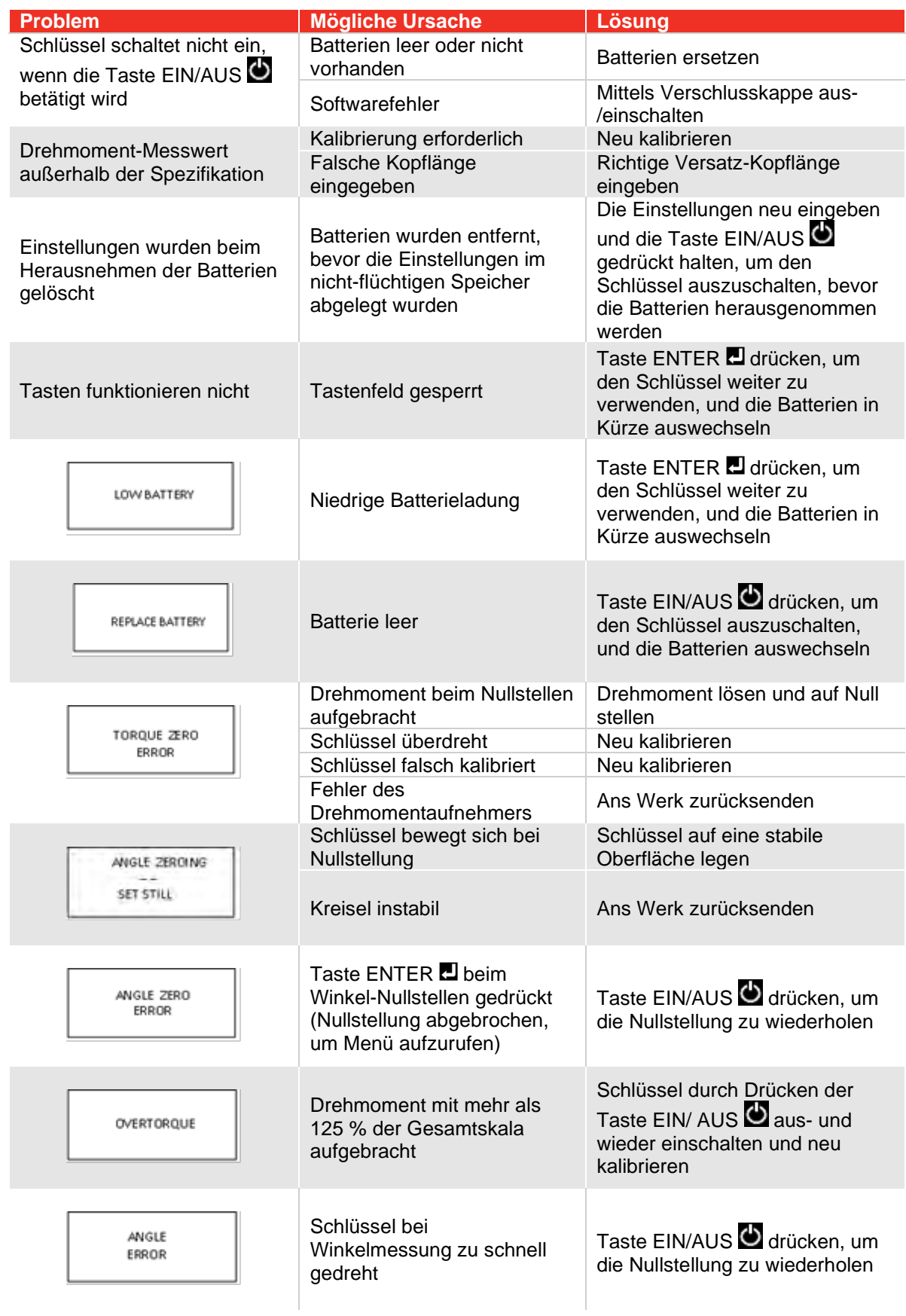

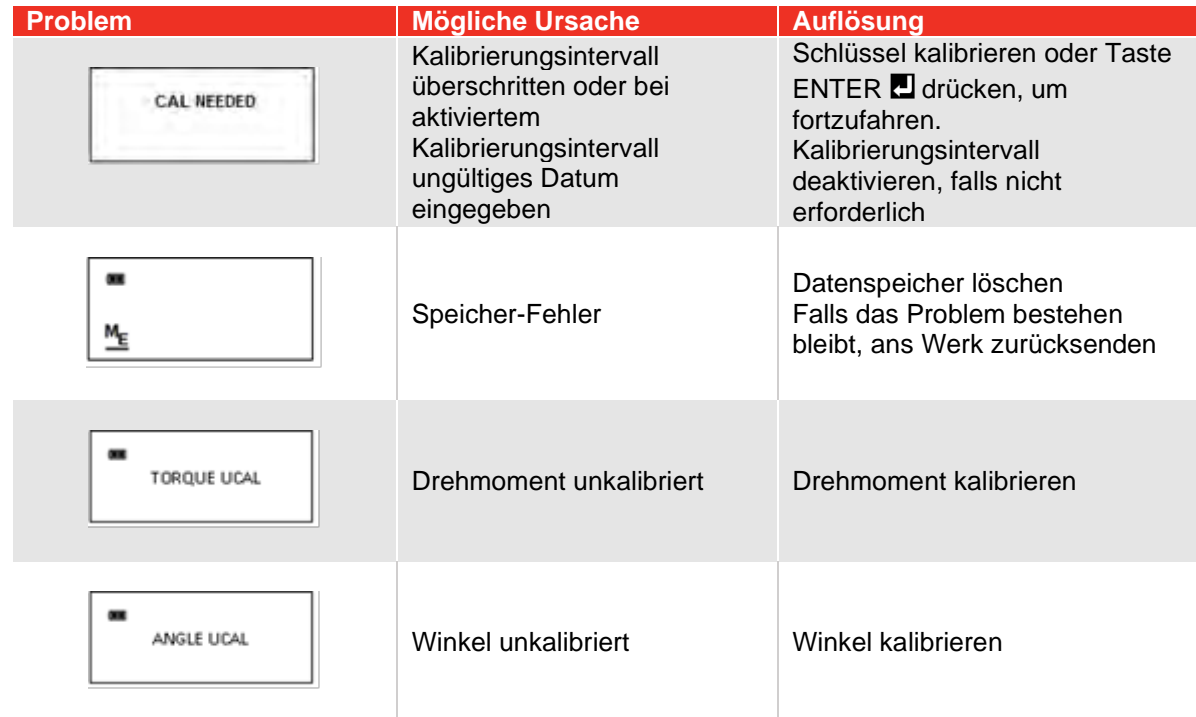

# VERWENDUNG VON ADAPTERN, VERLÄNGERUNGEN UND UNIVERSALSPANNERN

Wird der Drehmomentschlüssel mit einem Adapter, einer Verlängerung oder einem Universalspanner verwendet, wobei der Abstand des Befestigungselements vom Abstand des Vierkant-Antriebsteils des Drehmomentschlüssels bei der Kalibrierung verschieden ist, muss die Kopflänge geändert werden, um eine einwandfreie Drehmomentmessung für das Befestigungselement zu erhalten.

Bei Verwendung einer Wobbel-Verlängerung oder eines Universalspanners darf der Versatz nicht mehr als 15 Grad vom senkrechten Antriebsteil abweichen.

# KALIBRIERUNG

Wenden Sie sich zwecks Kalibrierung an Ihre Service-Vertretung für Norbar-Werkzeuge oder schlagen Sie im Kalibrierhandbuch des ProTronic® Plus nach.

**WICHTIG: KALIBRIERUNGEN WERDEN IM SPEICHER DES SCHLÜSSELS AUFGEZEICHNET ZUM NACHWEIS BEI ERLÖSCHEN DER WERKSZERTIFIZIERUNG.**

# WARTUNG / INSTANDHALTUNG

Schlüssel durch Abwischen mit einem feuchten Tuch reinigen. KEINE Lösungsmittel, Verdünner oder Vergaserreiniger verwenden. NICHT in Flüssigkeiten tauchen.

Instandhaltung und Reparaturen dürfen nur von einem Norbar Service-Center durchgeführt werden. Wenden Sie sich an Ihren Norbar-Fachhändler.

Ratschenkopf-Reparaturkits können bei einem Norbar-Fachhändler bestellt werden.

**HINWEISE: Erscheint die Anzeige "DREM NULL FEHLER" beim Einschalten, ist der Drehmomentschlüssel beschädigt und muss repariert werden.**

> **Erscheint im Winkel-Modus die Anzeige "WINKEL FEHLER", hat die Drehgeschwindigkeit des Befestigungselements die Kapazität des Schlüssels überschritten.**

**Der Schlüssel darf während Nullung des Winkelmodus nicht bewegt werden. Bewegung**  wird durch abwechselnde Striche "- -" auf dem Display angezeigt.

**Bei längerer Lagerung die Batterie entfernen (Hinweis: Die Uhr wird auf die Standardeinstellungen zurückgestellt).**

# BATTERIEWECHSEL

- **HINWEIS: Nach dem Herausnehmen der Batterien bleibt die Einstellung von Datum und Uhrzeit für 20 Minuten erhalten.**
- **HINWEIS: Drehen Sie die Endkappe gegen den Uhrzeigersinn, um sie für große Schraubenschlüssel (100 – 800 Nm) und Schraubendreher abzuschrauben, und im Uhrzeigersinn für kleine Schraubenschlüssel (10 und 30 Nm).**

Die Batterien zuerst in die Halterung einsetzen, bevor der Halter in den Schraubendreher eingesetzt wird. Der Minuspol der Batterien muss auf die Kontaktfedern der Halterung ausgerichtet sein.

## Plus-Ausführungen:

Verschlusskappe aufschrauben, neue Batterien mit dem Pluspol (+) zuerst in den Griff einsetzen.

## Ausführungen 10 & 30:

Verschlusskappe aufschrauben, neue Batterien mit dem Minuspol (-) zuerst in die Verschlusskappe einsetzen.

## Ausführung Schraubendreher:

Verschlusskappe aufschrauben, neue Batterien mit dem Minuspol (-) zuerst in die Verschlusskappe einsetzen.

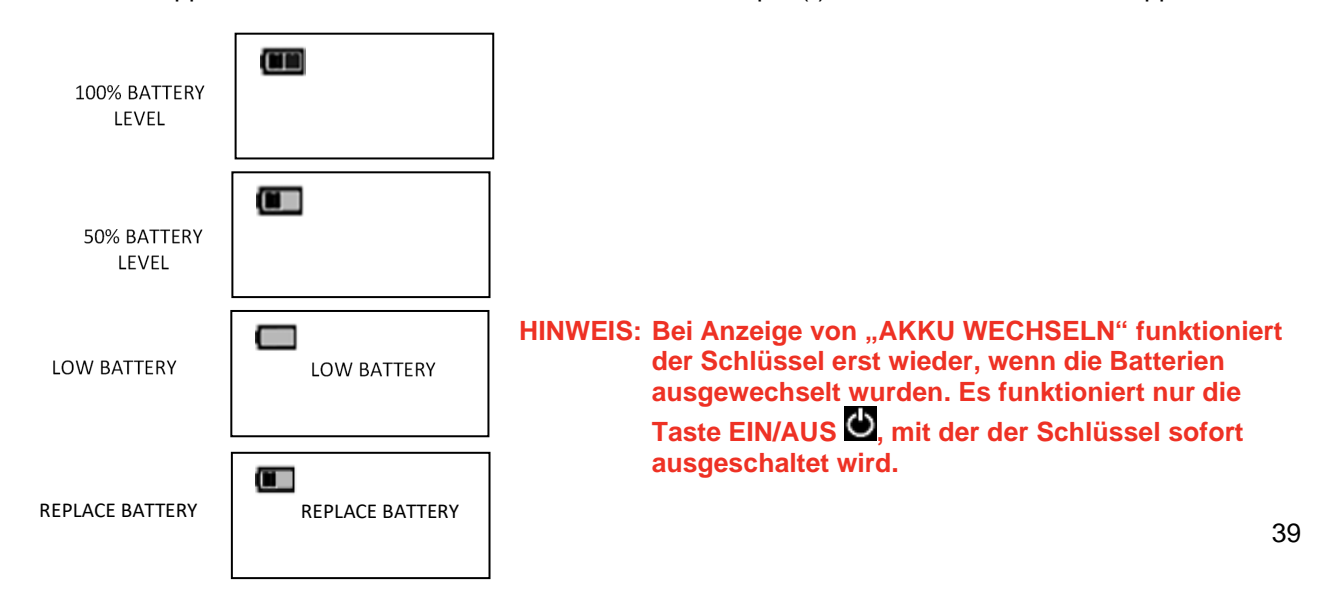

# SPEICHER-ANZEIGEN

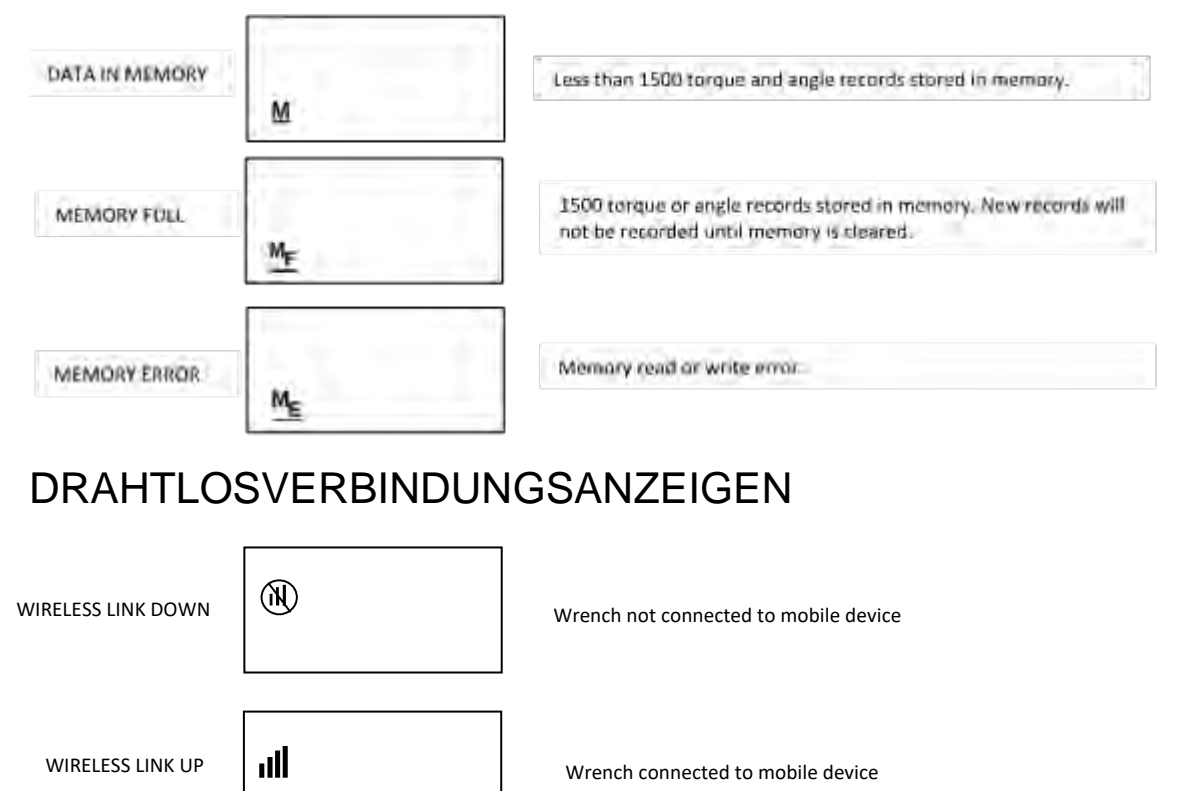

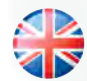

#### **NORBAR TORQUE TOOLS LTD** Wildmere Road, Banbury, Oxfordshire, OX16 3JU **GROSSBRITANNIEN** Tel.: + 44 (0)1295 270333 E-Mail: enquiry@norbar.com

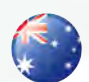

**NORBAR TORQUE TOOLS**  45– 47 Raglan Avenue, Edwardstown, SA 5039 AUSTRALIEN Tel.: + 61 (0)8 8292 9777 E-Mail: norbar@norbar.com.au

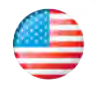

#### **NORBAR TORQUE TOOLS INC** 36400 Biltmore Place, Willoughby, Ohio, 44094 USA Tel.: + 1 866 667 2279 E-Mail: inquiry@norbar.us

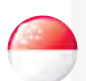

#### **NORBAR TORQUE TOOLS PTE LTD**

194 Pandan Loop #07-20 Pantech Business Hub SINGAPUR 128383 Tel.: + 65 6841 1371 E-Mail: enquires@norbar.sg

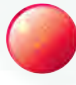

#### **NORBAR TORQUE TOOLS (SHANGHAI) LTD**

91 Building- 7F, No. 1122, Qinzhou North Road, Xuhui District, Shanghai CHINA 201103 Tel.: + 86 21 6145 0368 E-Mail: sales@norbar.com.cn

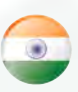

### **NORBAR TORQUE TOOLS INDIA PVT. LTD**

Plot No A-168, Khairne Industrial Area, Thane Belapur Road, Mahape, Navi Mumbai – 400 709 Indien Tel.: + 91 22 2778 8480 E-Mail: enquiry@norbar.in

**www.norbar.com**